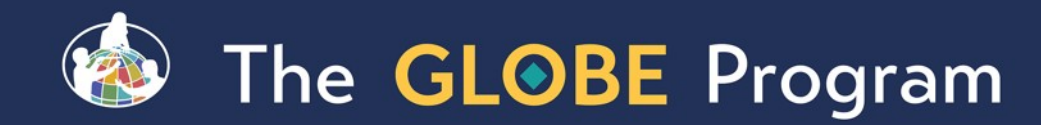

#GLOBEMeeting2024

### **GLOBE Africa Regional Meeting**

### New and Upcoming Web and App Enhancements

April 30, 2024 Cornell Lewis Axient Corporation

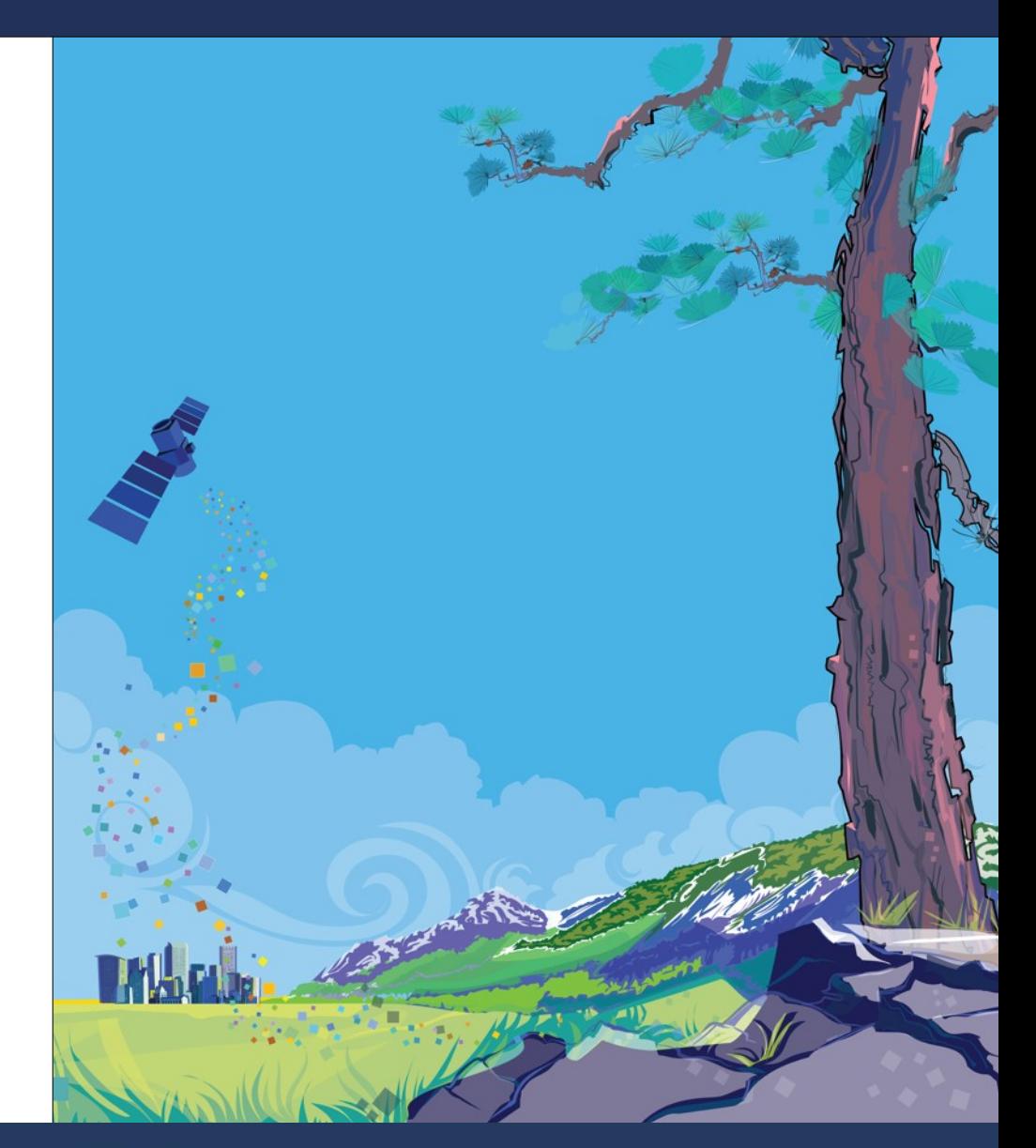

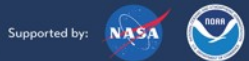

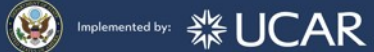

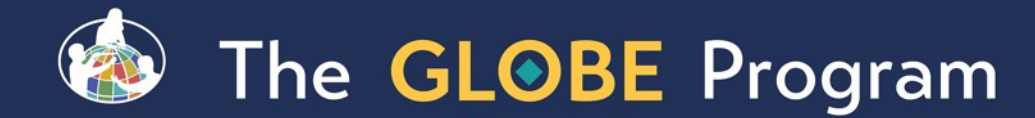

## Recent Web Site Enhancements

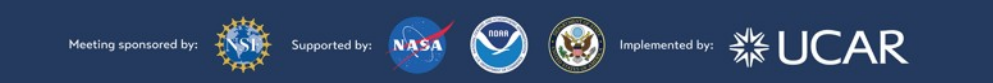

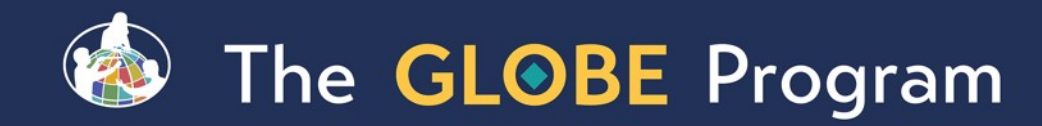

23 4

## New 'Mega' Menus

- **Easy to use menus to** get a quick glance of content
- **Restructured some** content to improve findability

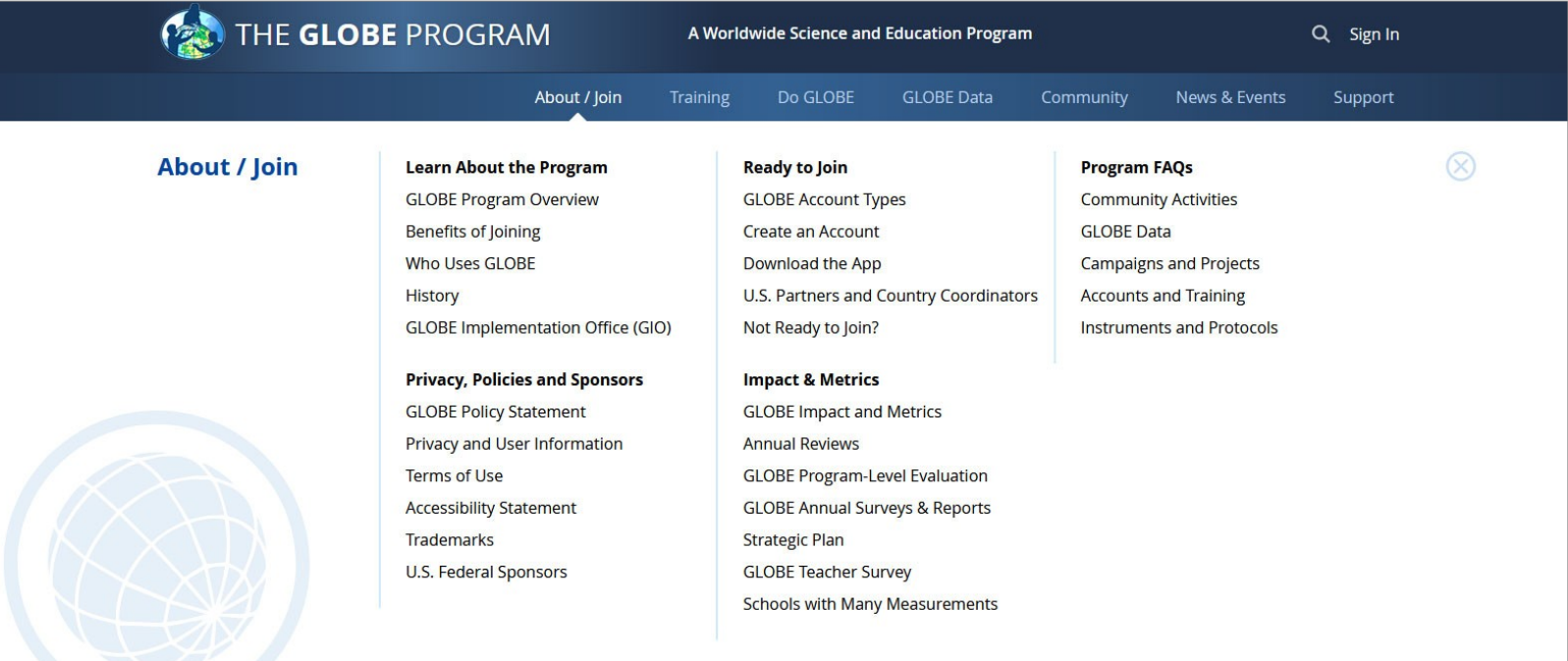

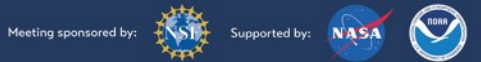

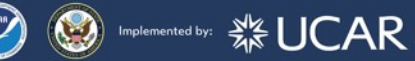

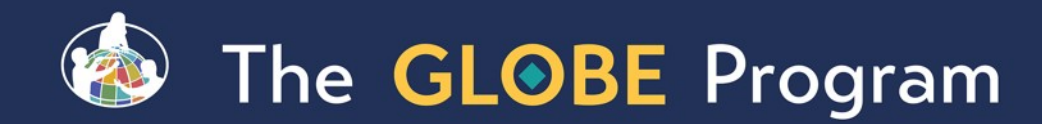

# Improved 'About GLOBE' Section

Meeting sponsored by: **EXAM** Supported by: **NASA** 

- $\blacksquare$  The section was restructured to provide clearer information on what GLOBE is, how teachers, citizen scientists and other use GLOBE, and the benefits of joining.
- Account Type definitions and capabilities are better explained.

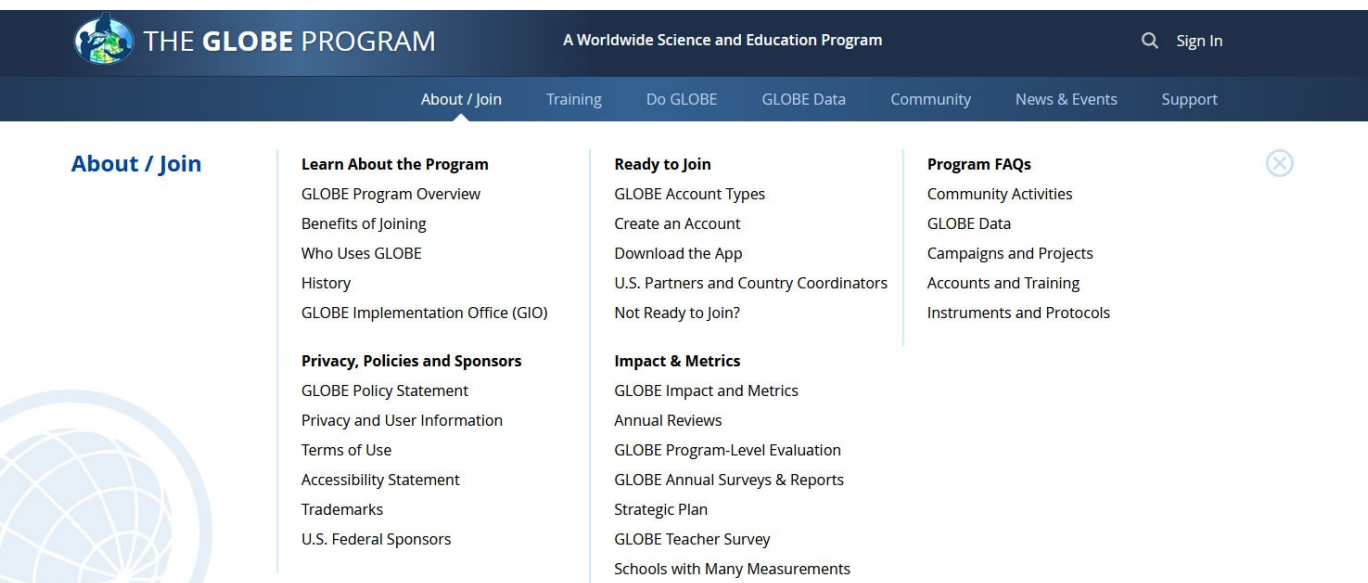

**S** Implemented by: ※ UCAR

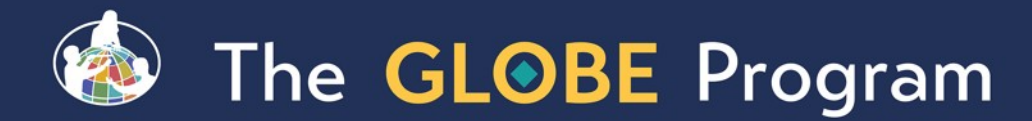

#### #GLOBEMeeting2024

## Improved 'About GLOBE' Section

e<sup>e</sup> Share

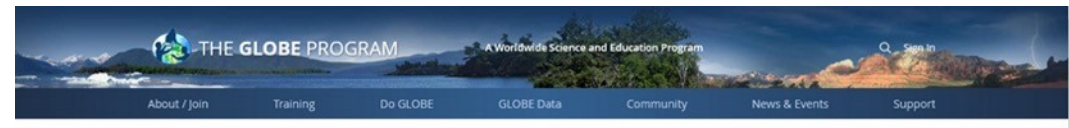

#### Home > About / Join > Learn About the Program > GLOBE Program Overview

#### **The GLOBE Program Overview**

The GLOBE (Global Learning and Observations to Benefit the Environment) Program is an international science and education program that focuses on promoting scientific literacy and building connections between people passionate about the environment. GLOBE has three primary goals: increasing environmental awareness, contributing to increased scientific understanding of the Earth and supporting improved student achievement in science and mathematics. By participating in GLOBE, students, teachers, researchers and lifelong learners can connect with the program's global community.

GLOBE learners also investigate and study Earth System Science through their own research projects and those led by NASA. These projects can center around one of GLOBE's various

More -

#### **BENEFITS OF JOINING GLOBE**

GLOBE is a community of people passionate about teaching and learning Earth System Science. Members across the world collaborate with each other and use GLOBE's extensive collection of resources to do real science. They provide environmental data that can be used to complement NASA research efforts and further community or individual investigations, thereby helping people gain a better understanding of the environment.

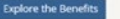

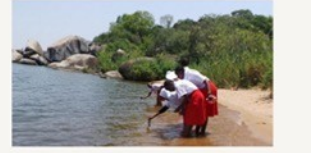

#### **WHO USES GLOBE**

**Teachers / Formal Educators** 

Informal Educators

**Citizen Scientists** 

Students

Science, Technology, Engineering, and Mathematics (STEM) Professionals

U.S. Partners

Country Coodinators

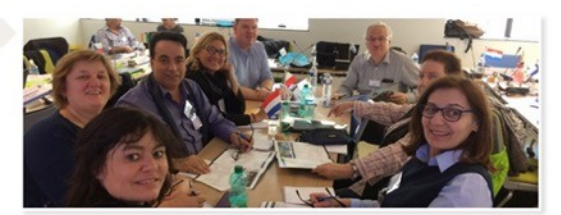

The GLOBE Program offers exciting ways for teachers to incorporate Science, Technology, Engineering and Mathematics (STEM) topics into their classrooms. GLOBE provides teaching modules, learning activities and a variety of other resources to support teachers/formal educators. More<sub>3</sub>

#### **HISTORY**

Announced in 1994, The GLOBE Program began operations on Earth Day 1995. Today, the international GLOBE network has grown to include representatives from more than 125 participating countries coordinating GLOBE activities that are integrated into their local and regional communities.

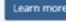

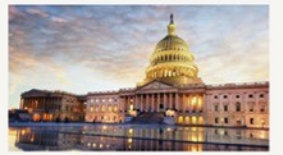

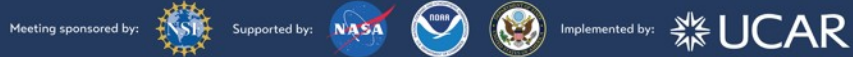

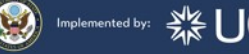

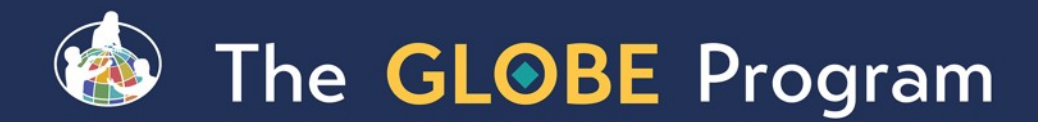

## Improved 'About GLOBE' Section

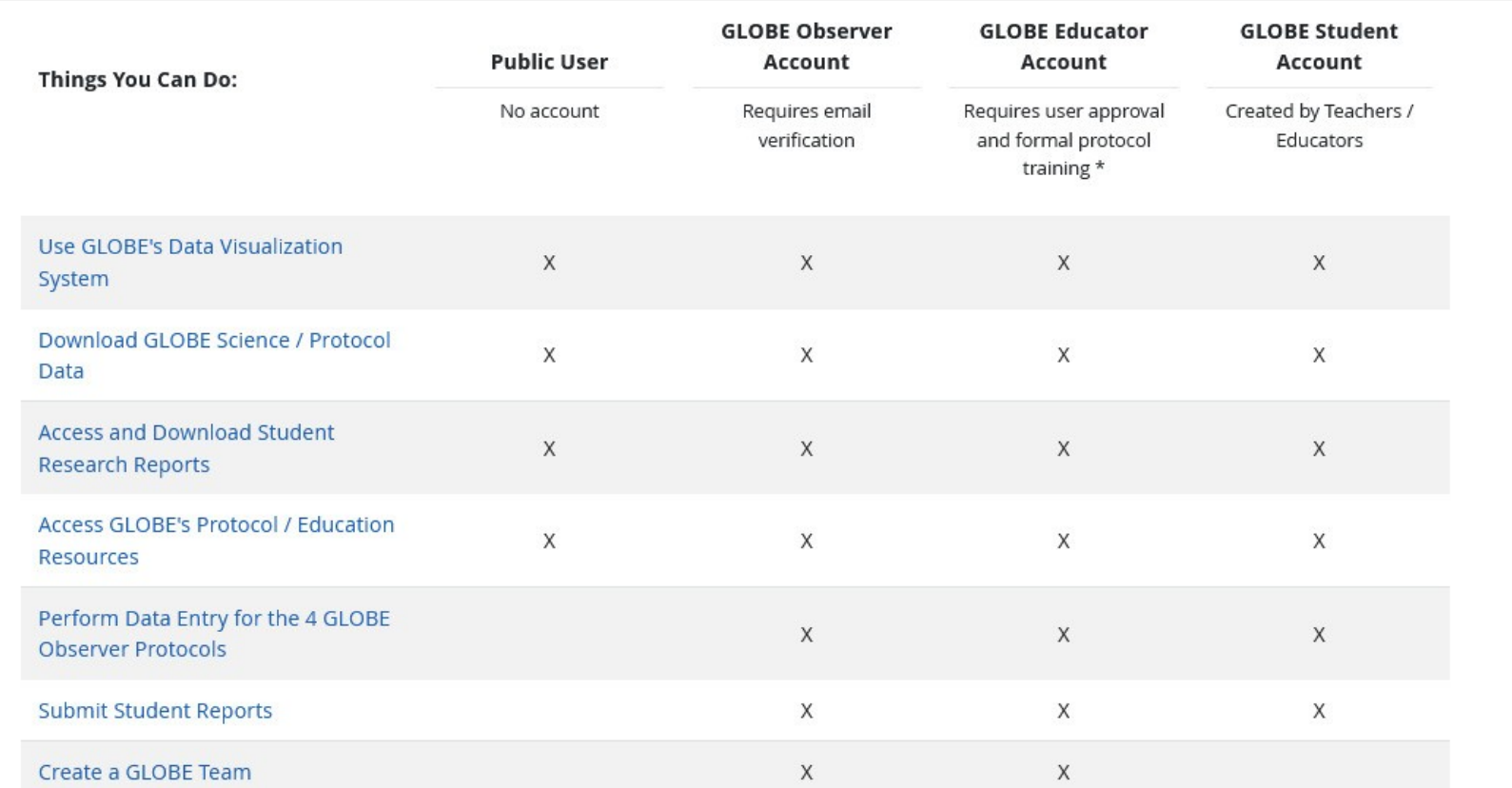

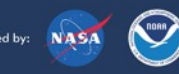

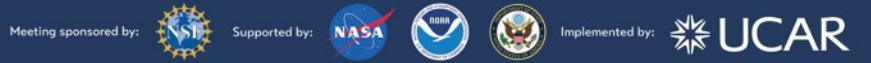

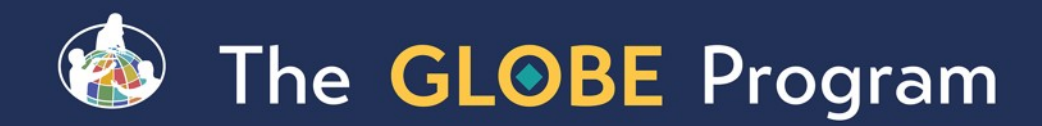

## New Account Creation Forms

- **"** One path for all users.
- **"** One form for both the website and GLOBE Observer app.
- Users can identify which best describes them (formal or informal educator, citizen scientist, STEM professional) to allow us provide targeted content.
- Teachers / Educators can elect to create a GLOBE Observer or a GLOBE Educator account depending on their needs.
- A step counter was added to the form to help guide users through the account creation process.
- All users are now required to verify their email address.
- Country Coordinators still approve all requests for GLOBE Educators, Schools and Informal Educators in their country.

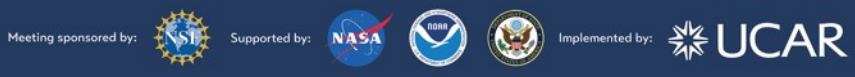

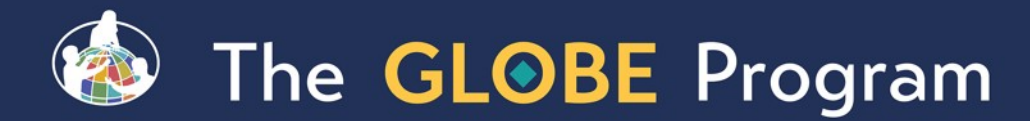

## New Account Creation Forms

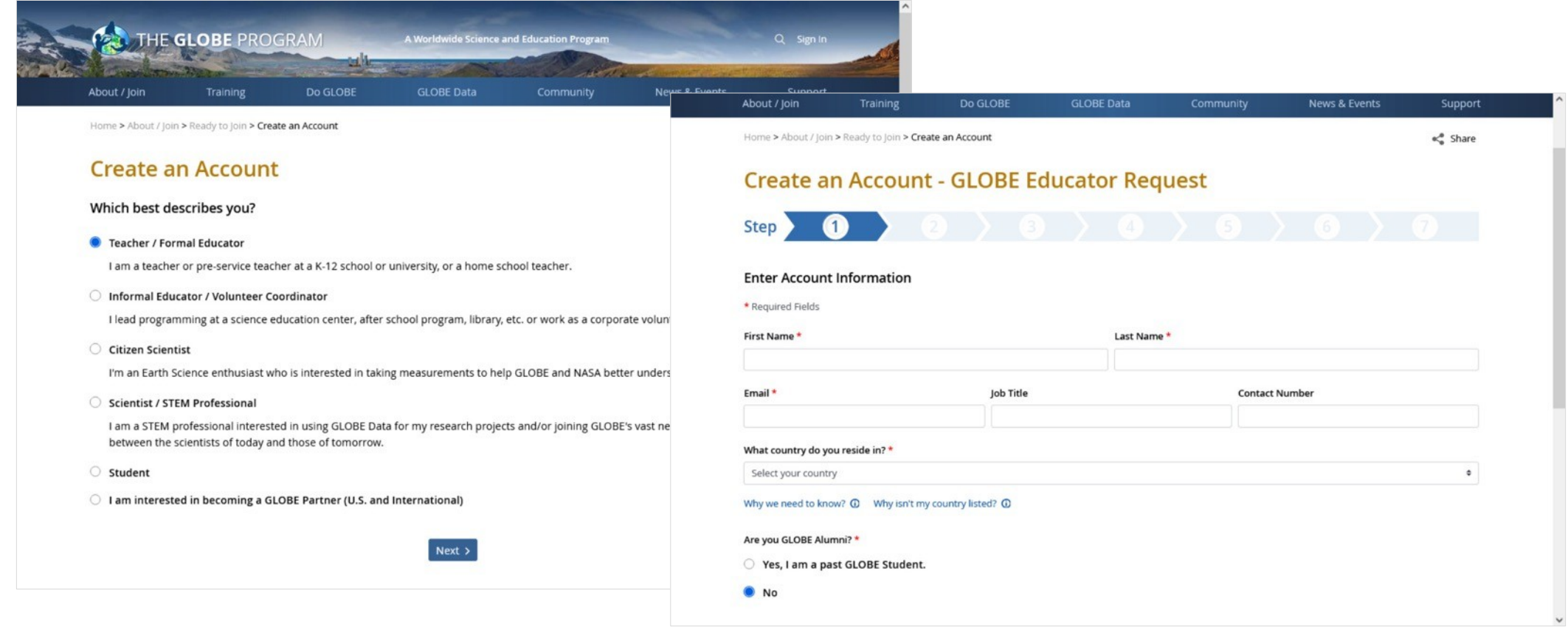

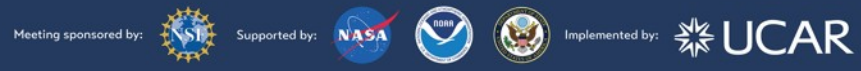

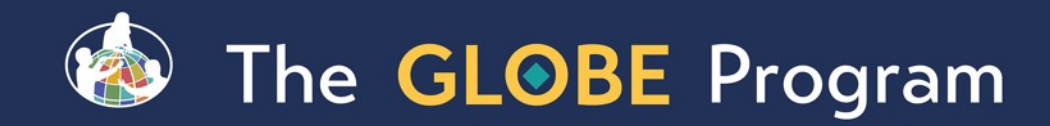

### Educators can choose Educator or Observer path **GLOBE Educator**

- **For teachers who just want to try** things out, select Observer **Option** 
	- **Same as GLOBE Observer,** except we can see in the system if they are a citizen scientist or an educator (how many teachers are just doing observer?)

A GLOBE Educator Account provides GLOBE Observer Account capability plus:

- You and your school appear on the GLOBE website
- Measurements are recorded to your school
- . You can setup and use student accounts
- . You can receive support implementing GLOBE
- Get Trained to access full capabilities

Requires you to input information about your school and gives you the option to select a GLOBE Partner.

Your measurements are saved to your school

#### **Learn More**

GLOBE Observer

A Citizen Scientist 'GLOBE Observer' account allows you to:

- Enter measurements for our 4 citizen scientist protocols: Trees, land cover, mosquitoes, clouds
- Create and join GLOBE teams for your classroom or organization and share and compare measurements
- Get Trained to access full capabilities

Quick to setup - requires only your email and country.

Your measurements are saved, but do not go to your school.

You can upgrade to a GLOBE Educator account at a later time.

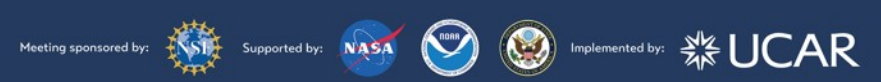

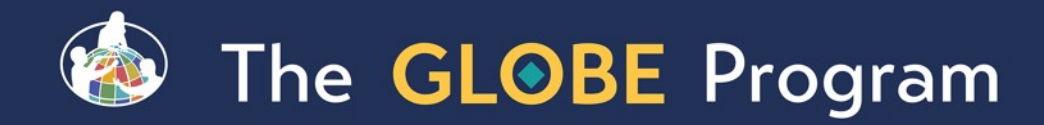

# Account Upgrade Form for GLOBE Observers

- **Educators with a GLOBE Observer** account are now able to request an upgrade to a GLOBE Educator account via an on-line application.
- **The application is sent to the** Country Coordinator for approval
- **They will be able to enter their** school information and be submitted for approval as a GLOBE Educator

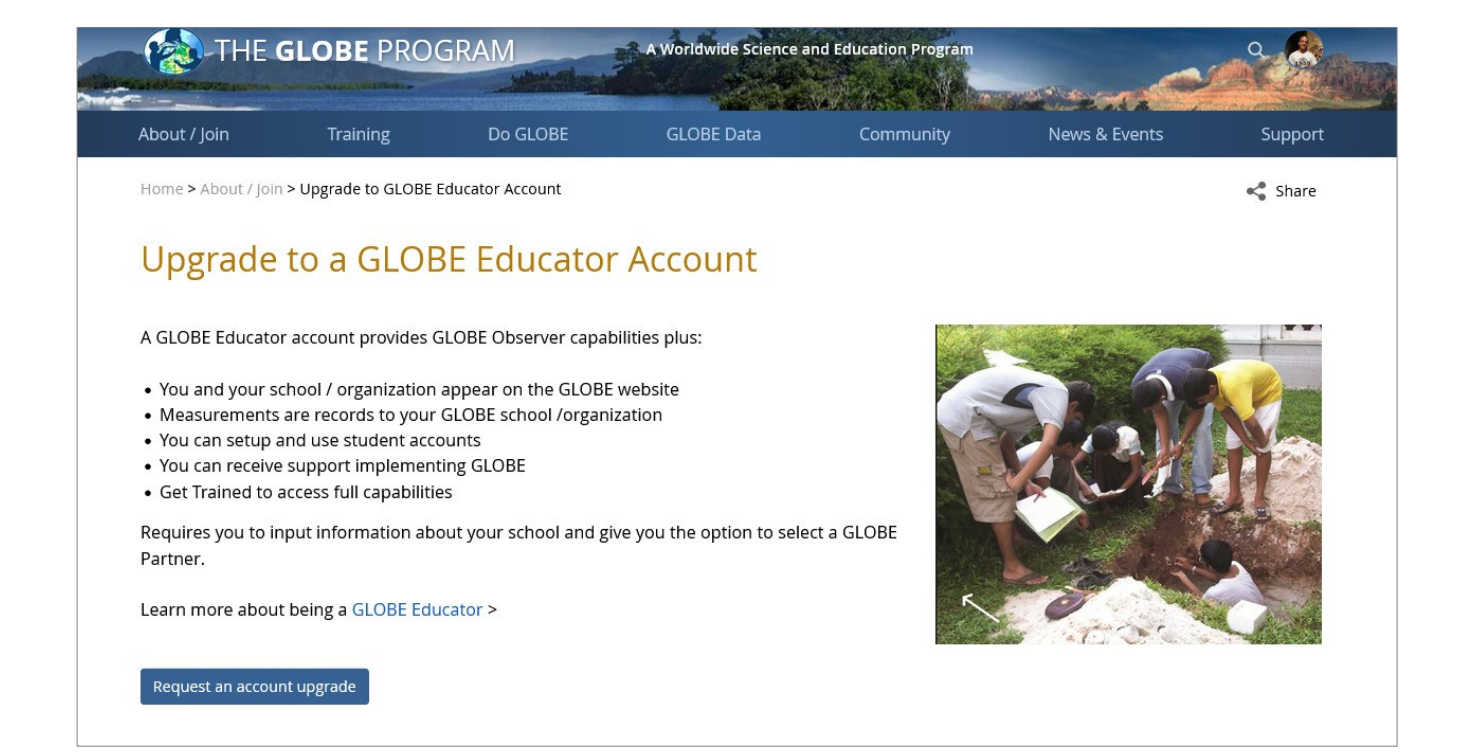

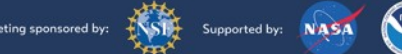

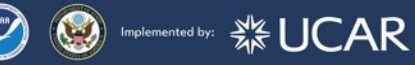

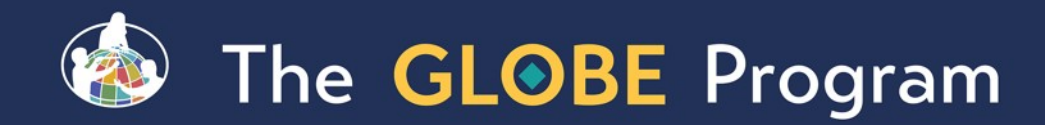

## Introduction of Informal Education Organizations

- **Informal Educators who** create a GLOBE account can now request to have their informal education organization become a GLOBE organization.
- Libraries, science centers, museums, aquariums, etc. are given a presence on the GLOBE website and can have their GLOBE data associated with their organization.

#### Spinnaker Bay Library

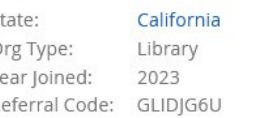

#### Add info about the organization

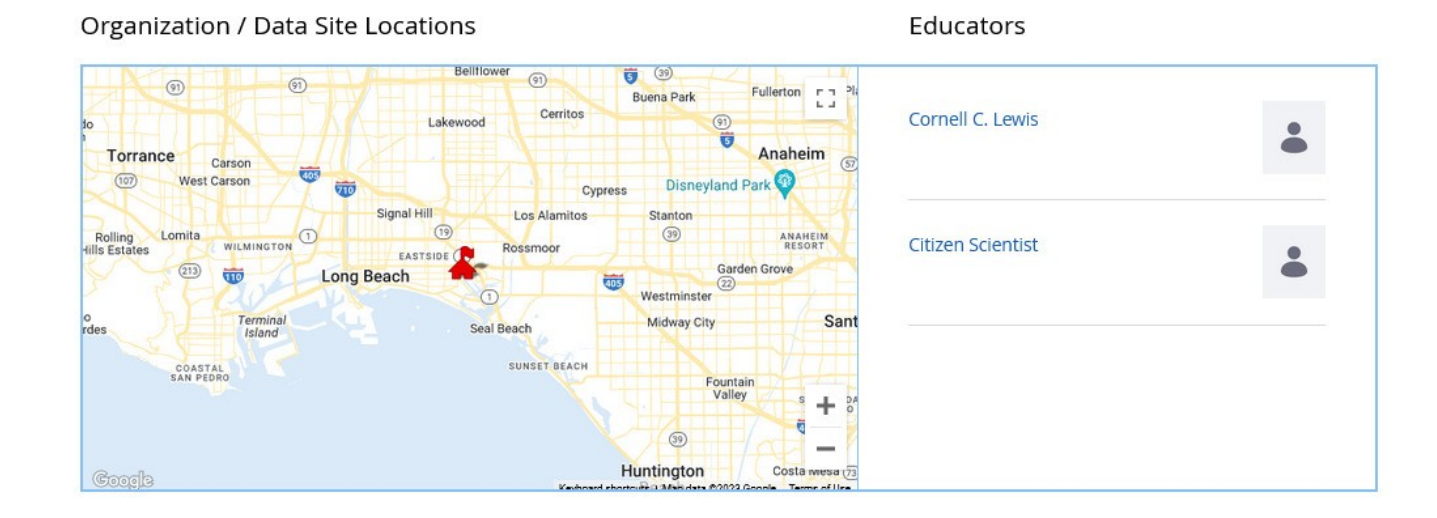

 **※ UCAR** 

Leave Organization

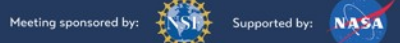

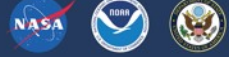

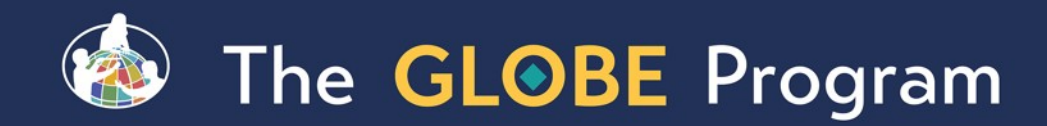

### 23 4

## User Roadmaps

- User Roadmaps are guides to help new and existing GLOBE members navigate the website by providing a list of commonly performed tasks by GLOBE users.
- **There's a roadmap for each** user type with links to tutorials and content on the website.

#### **Teachers / Formal Educators' Roadmap**

#### **Welcome to GLOBE!**

To help Educators navigate the GLOBE Program and website, we've created this roadmap that contains common tasks users perform after creating their account. Click on a section header to open that section to find tasks to perform. The tasks are listed in the order they should be completed. Each section contains a link to the complete tutorial, if available.

**Support** . Need Help? Visit the Support section . Visit the Tutorial Center to see all tutorials

#### Required Task to Become a GLOBE Educator (untrained level)

Request and Get Approved to be a GLOBE Educator

Optional Task to Access All Protocols and Other Capabilities

2 Complete Formal Training to Expand Your Capabilities

#### **Recommended Tasks**

- Download the GLOBE Observer App
- Verify / Update Your Account & School
- Access and Manage Your Dashboard (My Page)
- **Create / Manage GLOBE Teams and Student Accounts**
- **Access Protocol Resources and Materials**
- **Take and Track Data Observations**

#### **Citizen Scientists' Roadmap**

#### Welcome to GLORE

To help Citizen Scientists navigate the GLOBE Program and website, we've created this roadmap that contains common tasks users perform after creating their account. Click on a section header to open that section to find tasks to perform. The tasks are listed in the order they should be completed. Each section contains a link to the complete tutorial, if available

#### **Support** . Need Help? Visit the Support section . Visit the Tutorial Center to see all futorials

#### **Recommended Tasks**

Download the GLOBE Observer App  $\epsilon$ Visit the GLOBE Observer Website Follow Us on Social Media Access Your Account Settings **C** Learn How to Set up or Join a GLOBE Team  $\epsilon$ **6** Take and Track Data Observations Access the Data **8** Analyze Your Data and Submit Research Reports **Optional Task** C Learn About the Other GLOBE Protocols and How to Expand Your Capabilities

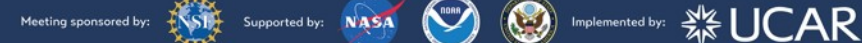

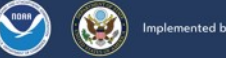

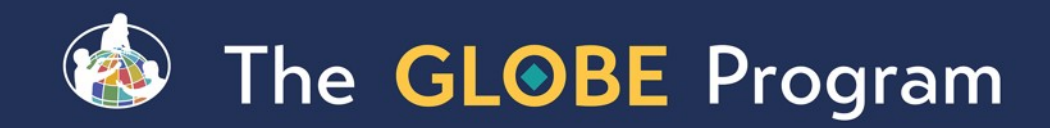

### 23 4

## Tutorial Center

- **All site tutorials are now in** one place.
- Most tutorials are short 'chapters' to allow users to quickly find the help they need.
- YouTube videos are available for most of the tutorials.

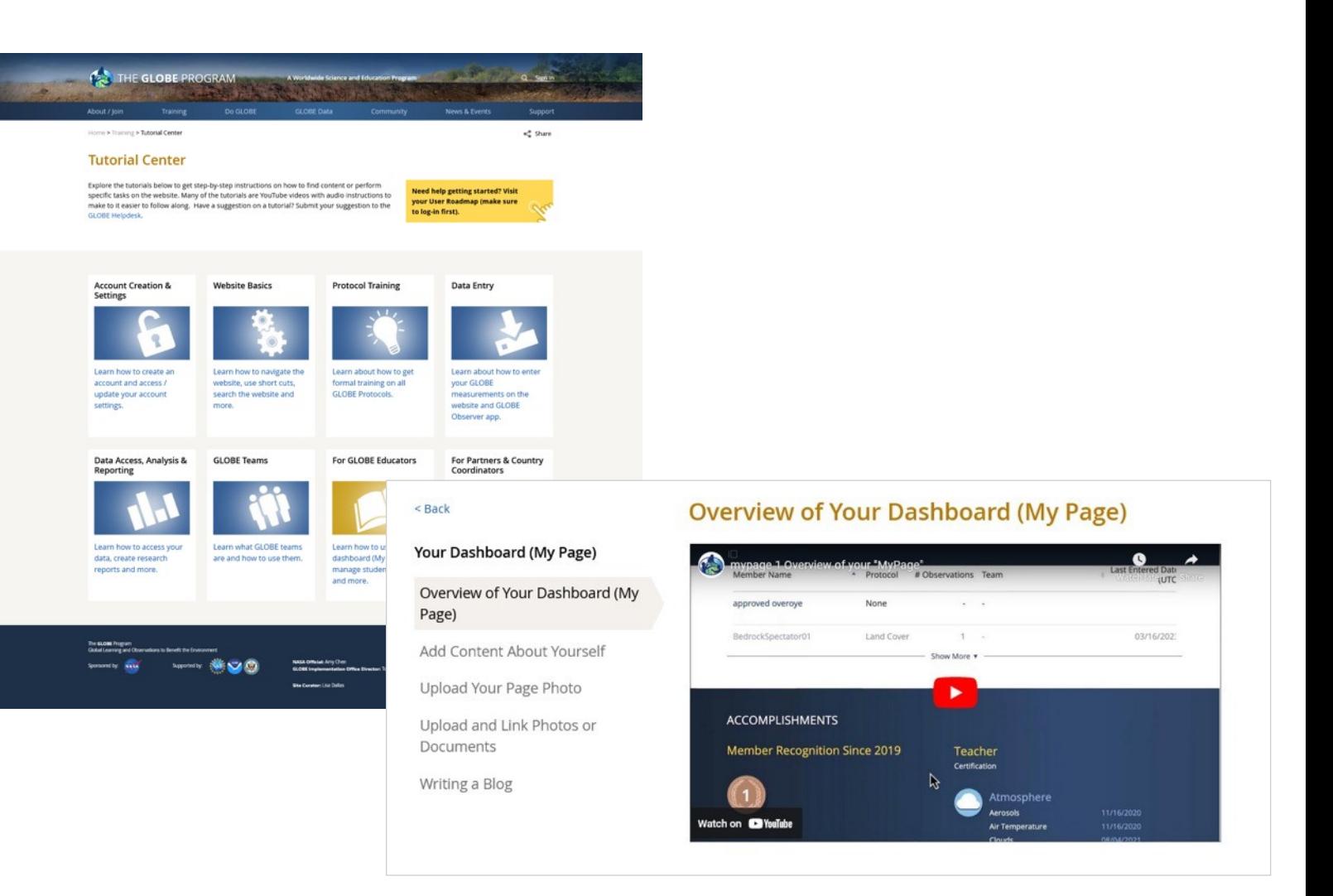

KSTE Meeting sponsored by:

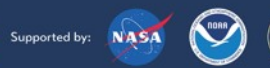

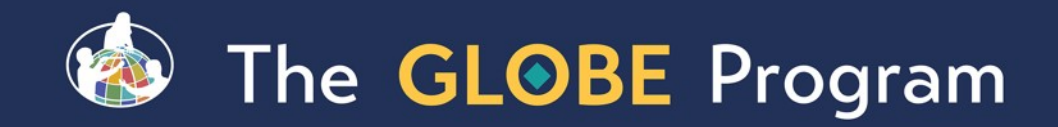

### Site Re-Architecture (Phase 1) – Restructuring the Do GLOBE Section

- Do GLOBE section was simplified to reduce the number of content areas.
- **Sphere communities and Teacher's Guide pages were** merged to reduce confusion on where to go to learn about Spheres and Protocols.
- **-1st phase of site re-architecture with goal to make it** easier for the community to find content and have a central place to learn about the GLOBE Protocols.

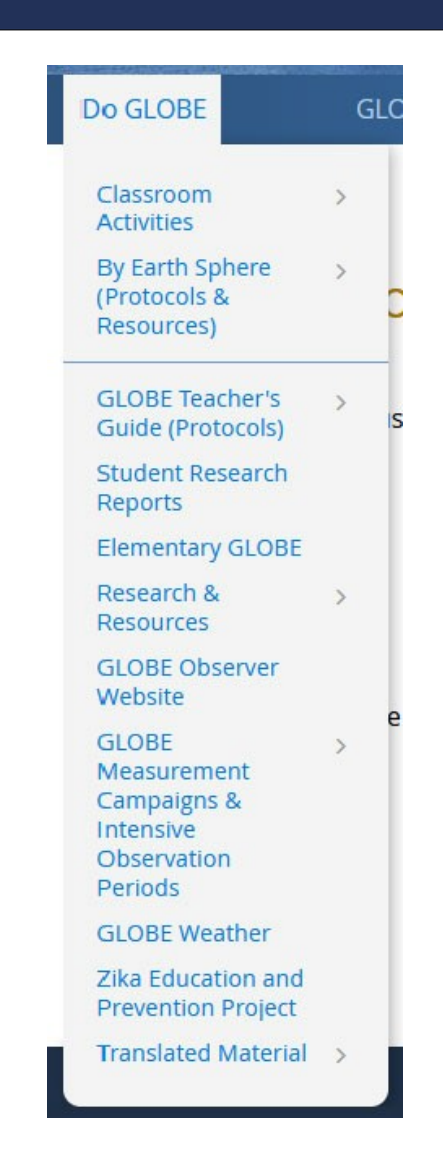

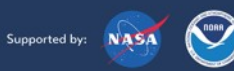

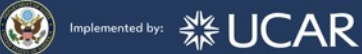

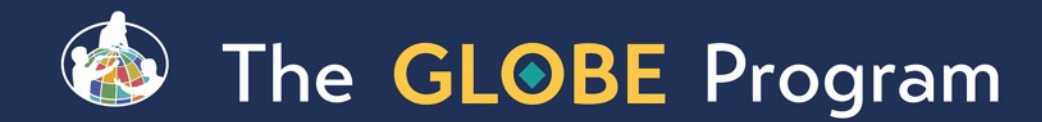

### #GLOBEMeeting2024

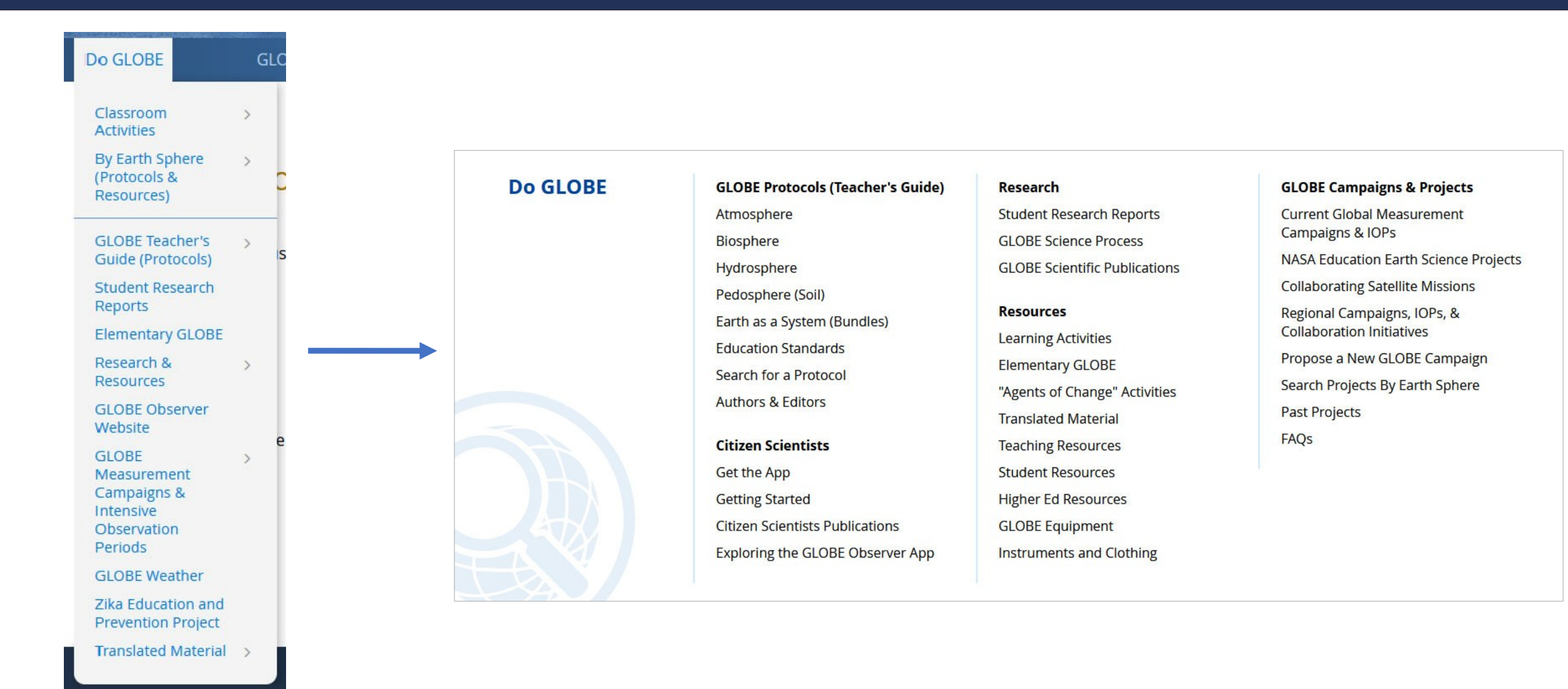

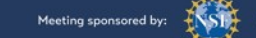

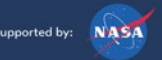

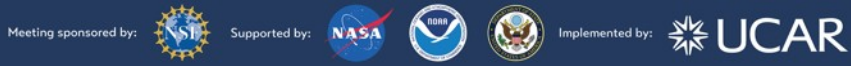

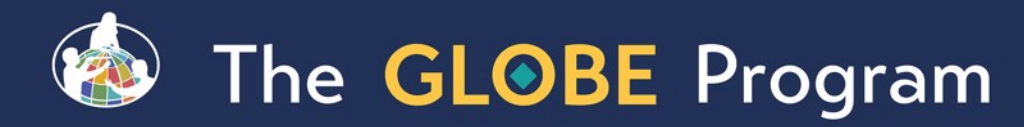

## Enhanced Featured Content Area on the Home Page

- Content users quickly want to access will be featured at the top of the home page.
- Content will be customized for the different user types – Educators, Citizen Scientists, Students, Guests, etc.
- Reduced Area of Featured Rotator

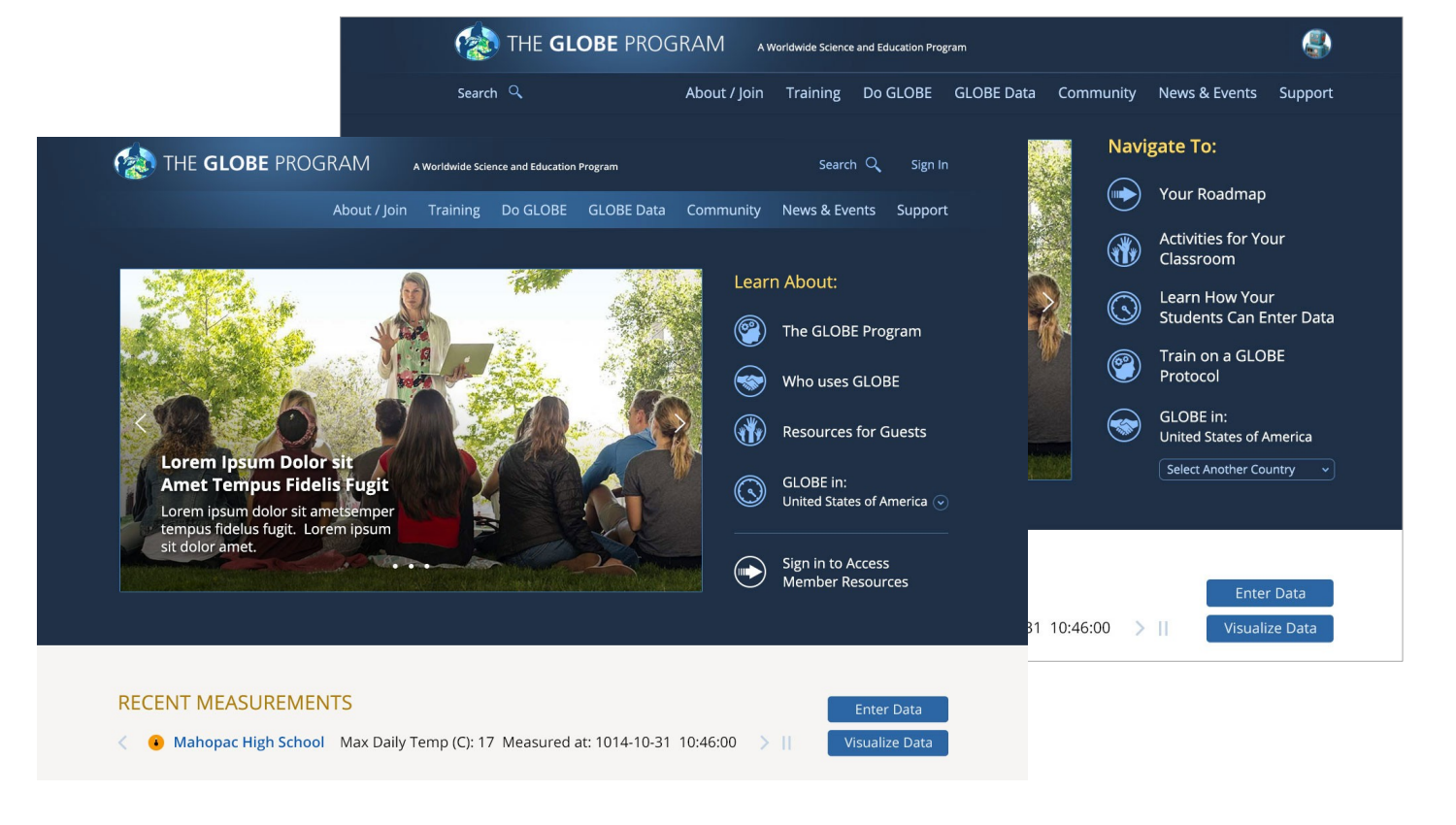

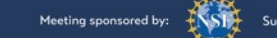

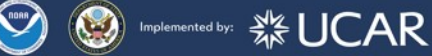

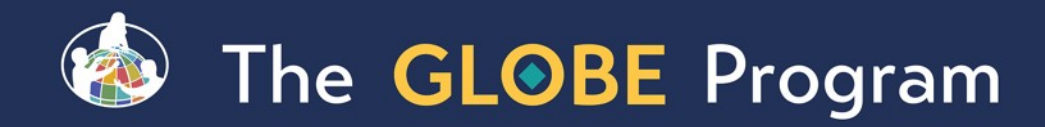

### New Web-Based eTraining Modules (courses)

- New Web-Based e-Training modules are now available.
- **Replaces the PowerPoint** Presentations.
- **Incorporates interactive features** to improve the user experience.
- Downloadable version is still available.

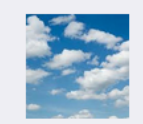

**INTRODUCTION TO ATMOSPHERE - Getting Ready to Study the Air, Sky and Clouds** 

This module provides an overview of the protocols of the GLOBE Atmosphere Investigation. It also explains how to find the best locations for an atmosphere study site and instrument shelter. After completing it, you will be prepared to learn any atmosphere measurement protocols.

**View Training Module** 

**Test completed Assessment Test** 03/23/2016

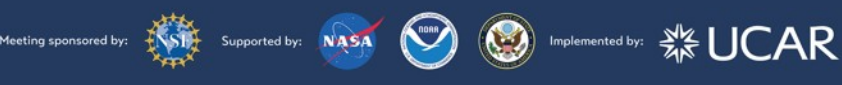

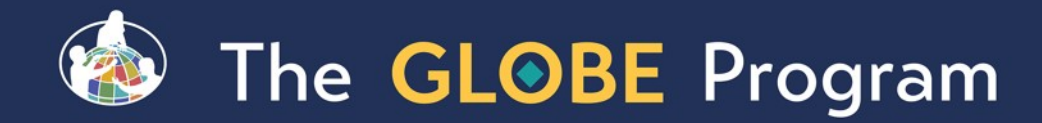

### New Web-Based eTraining Modules (courses)

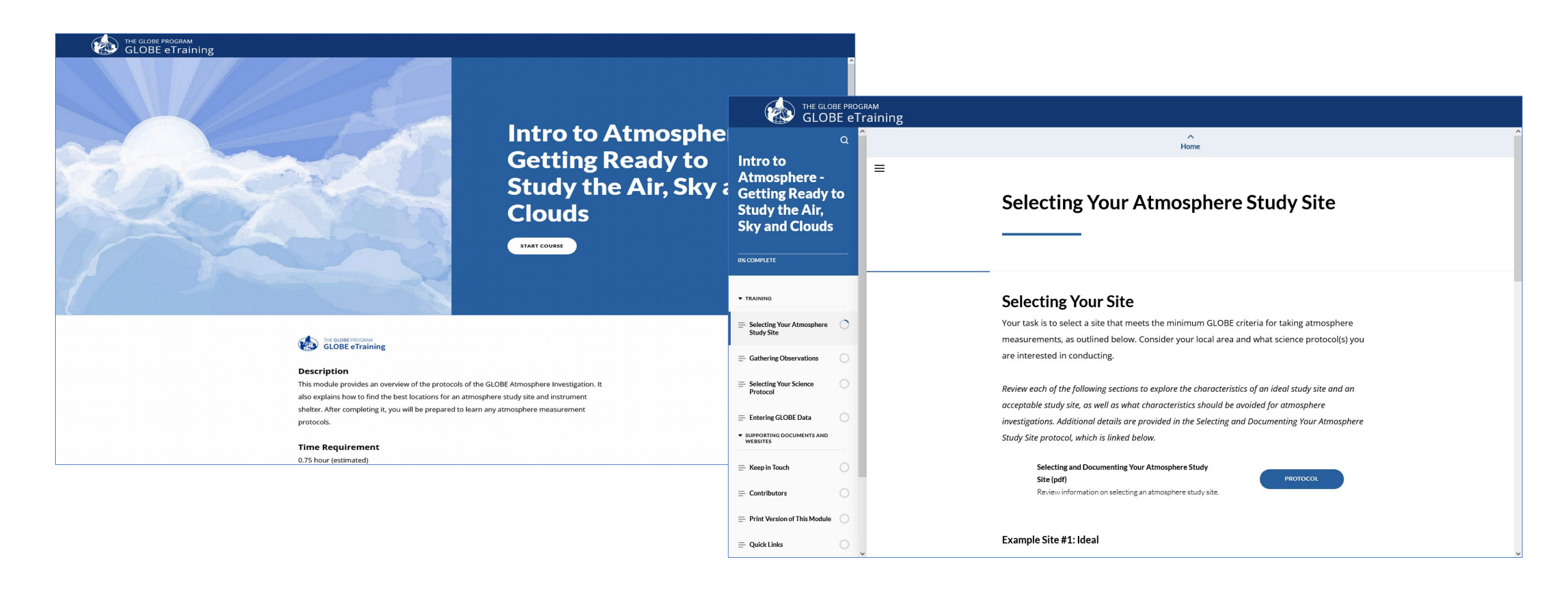

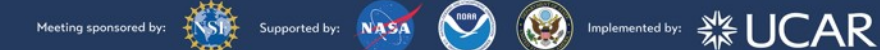

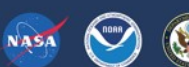

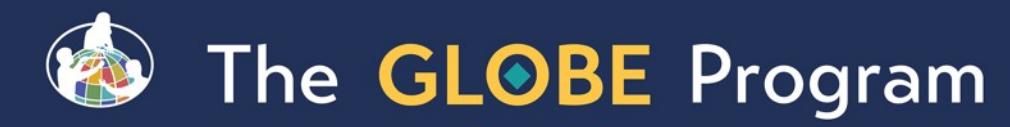

### GLOBE Learning Materials Search and Submission Tool

- New search tool to allow the GLOBE community to easily find learning activities
- Tool allows community members to contribute to the GLOBE library of resources by allowing them to upload resources for others to use, comment and "like" submitted resources

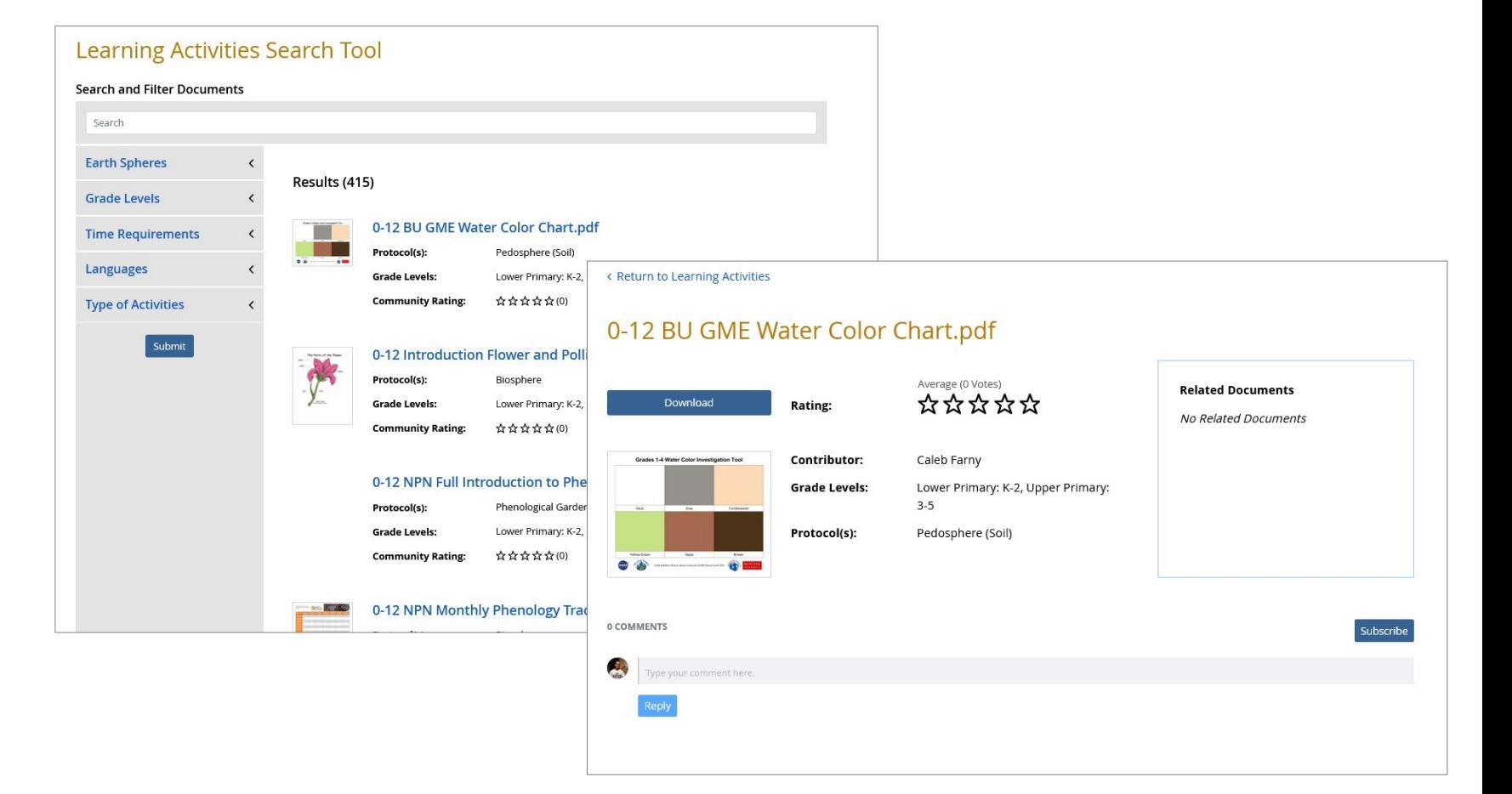

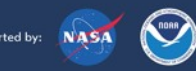

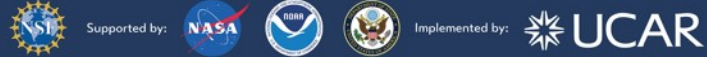

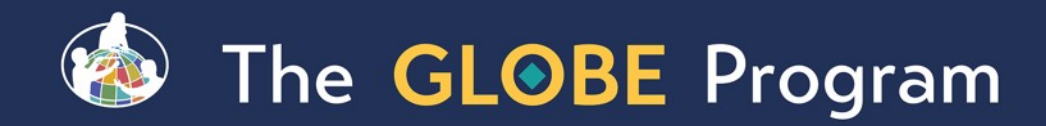

## GLOBE Active Trainer Status

- **Allows GLOBE Trainers to re-certify as** active trainers through the online tool.
- CCs will get requests as they do now for people who want to become trainers – except this is for people who want to recertify as an active trainer.
- This is a two-step approval process CC approval and EWG approval required

#### **Confirm Trainer Active Status**

Thank you for your interest in confirming your active status.

The first step in the process is to complete this application form and send it to GLOBE using this page. You will need to document your recent training and participation in GLOBE activities. Your GLOBE Country Coordinator will review your application and provide feedback or recommend you for the next step in the process. Learn more about maintaining your active status.

Name: partner overove You were last confirmed as Active on: 2024-02-12 You are asked to reconfirm your Active Status by: 2027-02-12

#### **Active Trainer Application**

**Blank Application** 

Choose File No file chosen

I would like to continue as an active trainer and have documented my GLOBE work with the attached

**幾UCAR** 

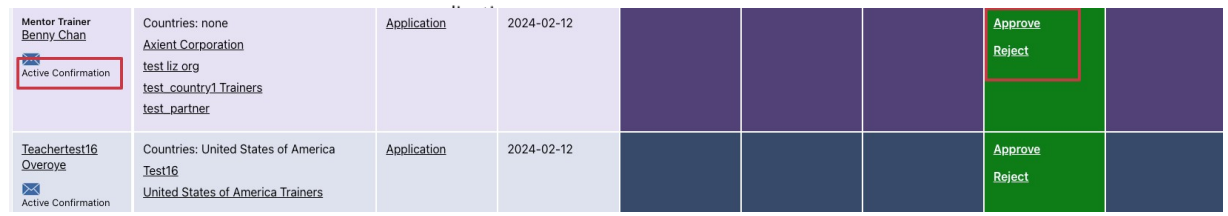

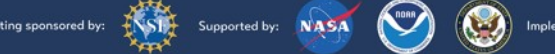

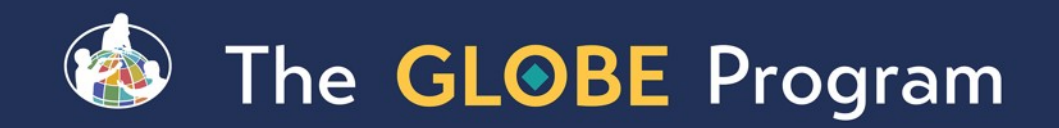

# Note on recent enhancements – we're listening<br>Megamenu and partial site re-architecture to make it

Supported by: NASA

 $\odot$ 

 **※ UCAR** 

- easier to find content
- Roadmaps list specific steps for each user type to get the most out of GLOBE
- New Tutorial Center to consolidate all of GLOBE's tutorials and provide on-screen demonstrations
- Account types by user (Educator/Citizen Scientist/Informal Ed)
- New Informal Education Support for the informal education audience
- Ability to upgrade from GLOBE Observer to GLOBE Educator
- Support for teachers who "just want to do Observer" with student accounts, mypages and school pages

"I just want to do GLOBE Observer"

"The site is confusing"

"I can't find anything"

"Where do I go for xyz"

"There's just too much there"

"Which account should I get?"

"My teacher made a GO account – now what?"

"What's the next step?"

"I need help with xyz"

"Is my science center a school?"

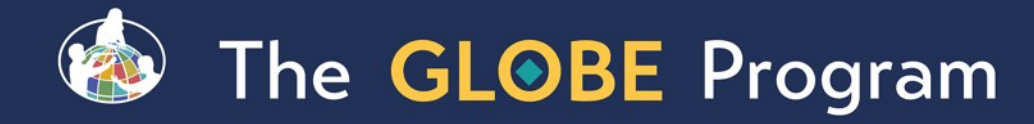

#GLOBEMeeting2024

## Site Demo

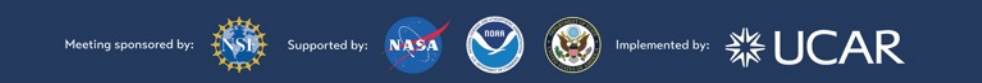

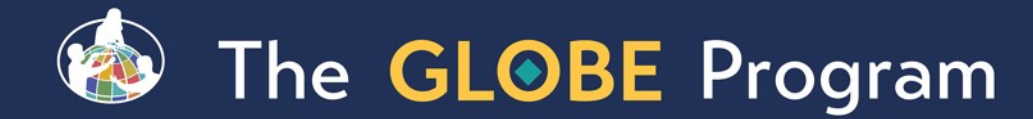

## Coming Soon Website Enhancements

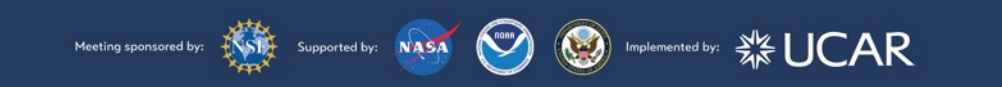

# The GLOBE Program

### Improved e Iraining Protocol Certification Process

- **Addresses the issue of users not being** sure which eTraining modules are needed to become Protocol Certified (role required to enter measurements for all protocols).
- New system will step the user through the required modules.

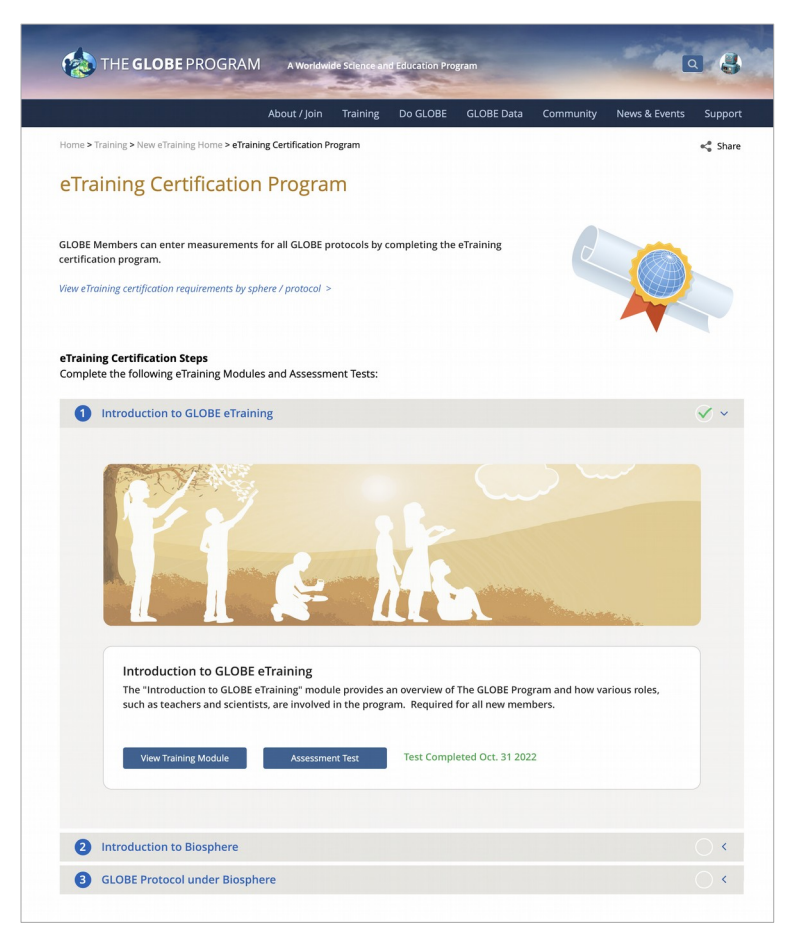

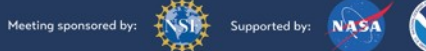

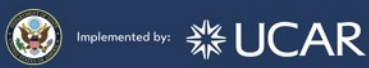

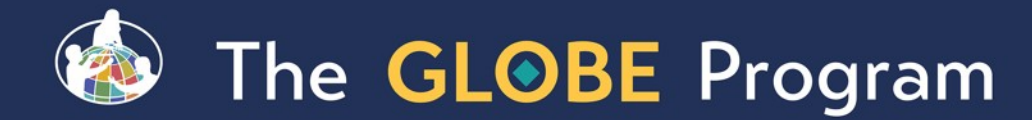

Meeting sponsored by:

eTraining Certification Steps

Supported by: NASA D (S) Implemented by: SA UCAR

Complete the following eTraining Modules and Assessment Tests: Introduction to GLOBE eTraining  $\checkmark$ A Introduction to GLOBE eTraining The "Introduction to GLOBE eTraining" module provides an overview of The GLOBE Program and how various roles, such as teachers and scientists, are involved in the program. Required for all new members Test Completed Oct. 31 2022 **View Training Module Assessment Test**  $\bullet$ **Introduction to Biosphere**  $\langle$ **GLOBE Protocol under Biosphere** 

Step 1: Complete Introduction to GLOBE eTraining Module.

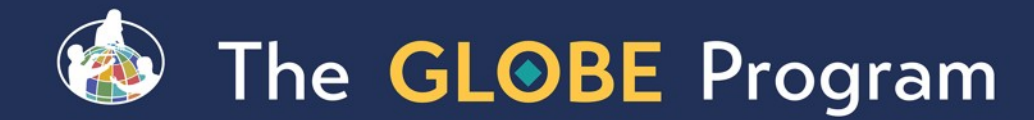

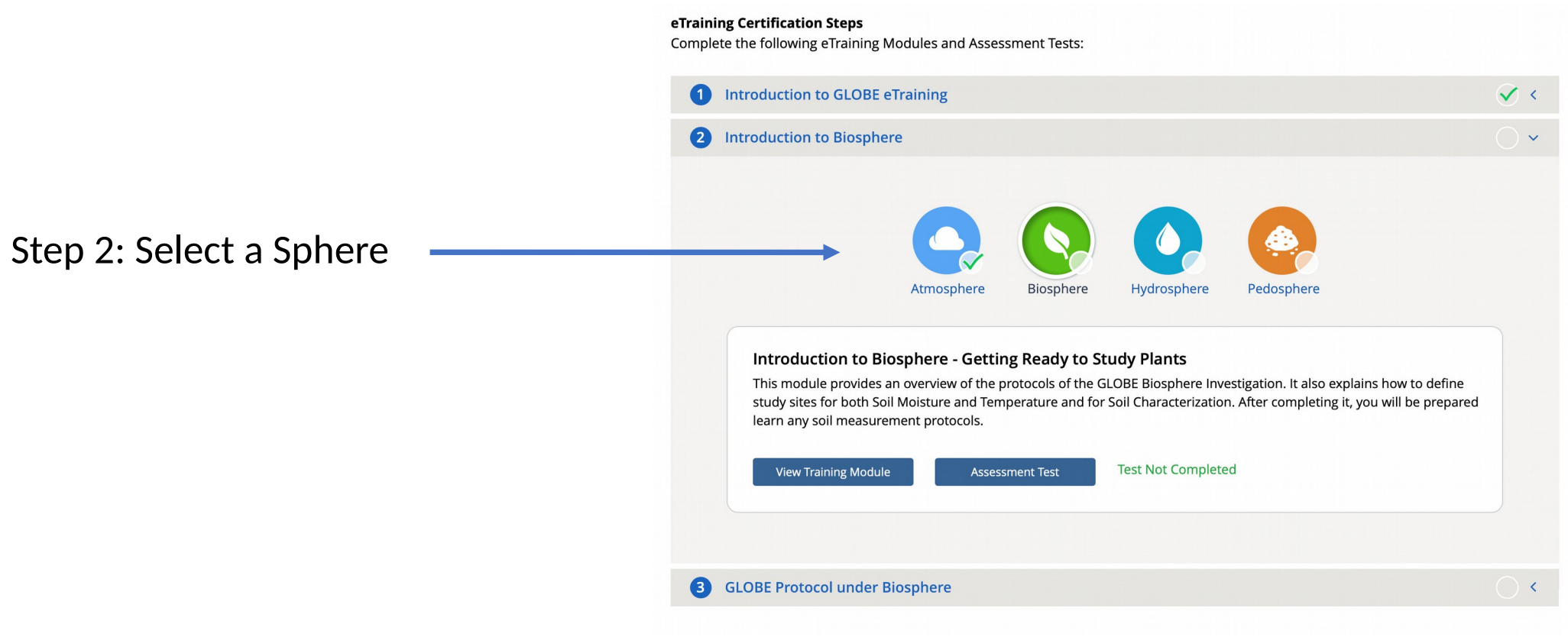

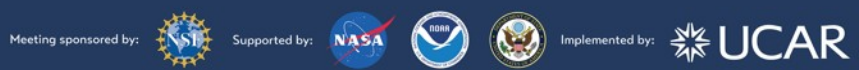

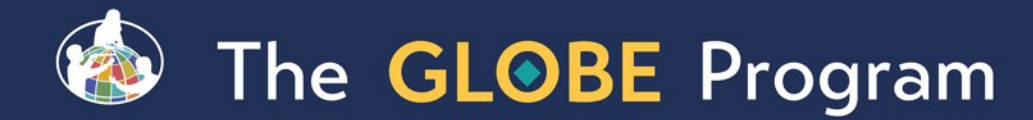

eTraining Certification Steps Complete the following eTraining Modules and Assessment Tests: **Introduction to GLOBE**  $\checkmark$ 2 Introduction to Biosphere Atmosphere **Biosphere** Hydrosphere Pedosphere Step 2: Complete the Introduction Introduction to Biosphere - Getting Ready to Study Plants This module provides an overview of the protocols of the GLOBE Biosphere Investigation. It also explains how to define module of the selected study sites for both Soil Moisture and Temperature and for Soil Characterization. After completing it, you will be prepared learn any soil measurement protocols. sphere.**Test Not Completed View Training Module Assessment Test GLOBE Protocol under Biosphere**  $\bullet$ 

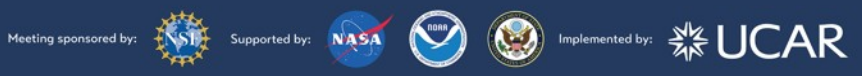

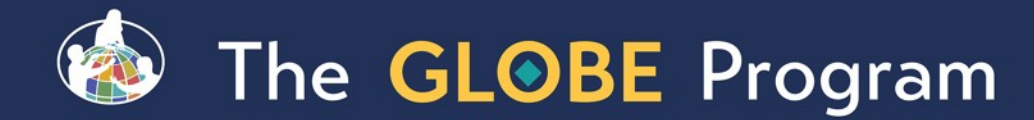

Step 3: Select a protocol under the sphere selected.

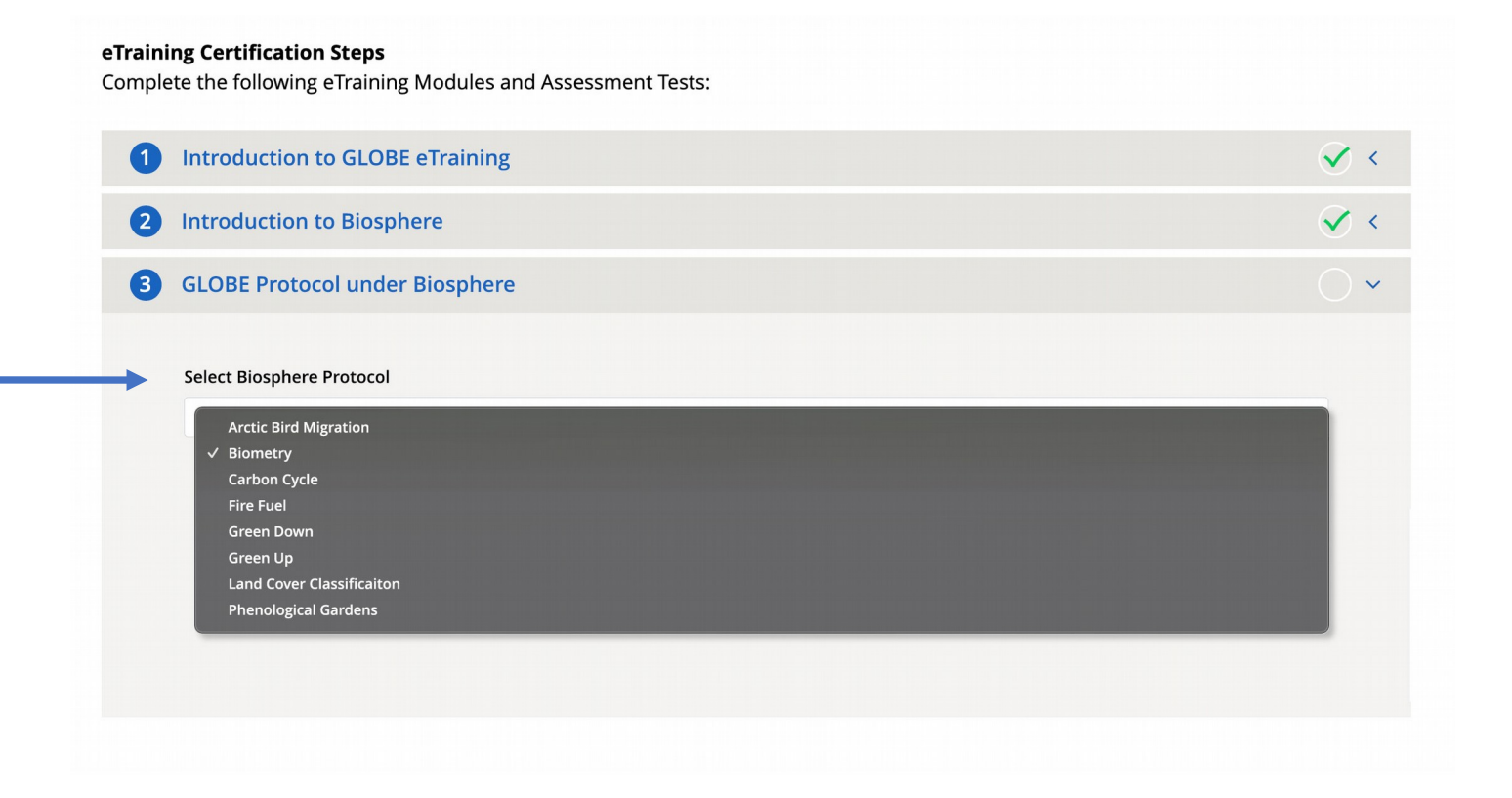

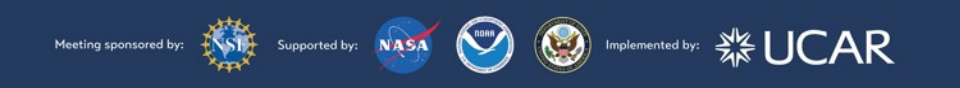

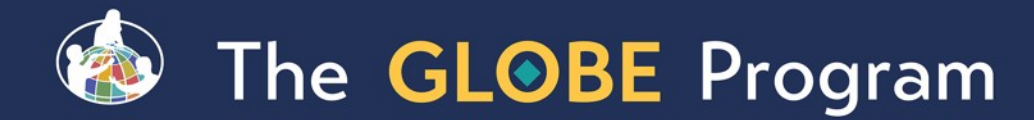

Step 3: Complete one of the required protocol modules

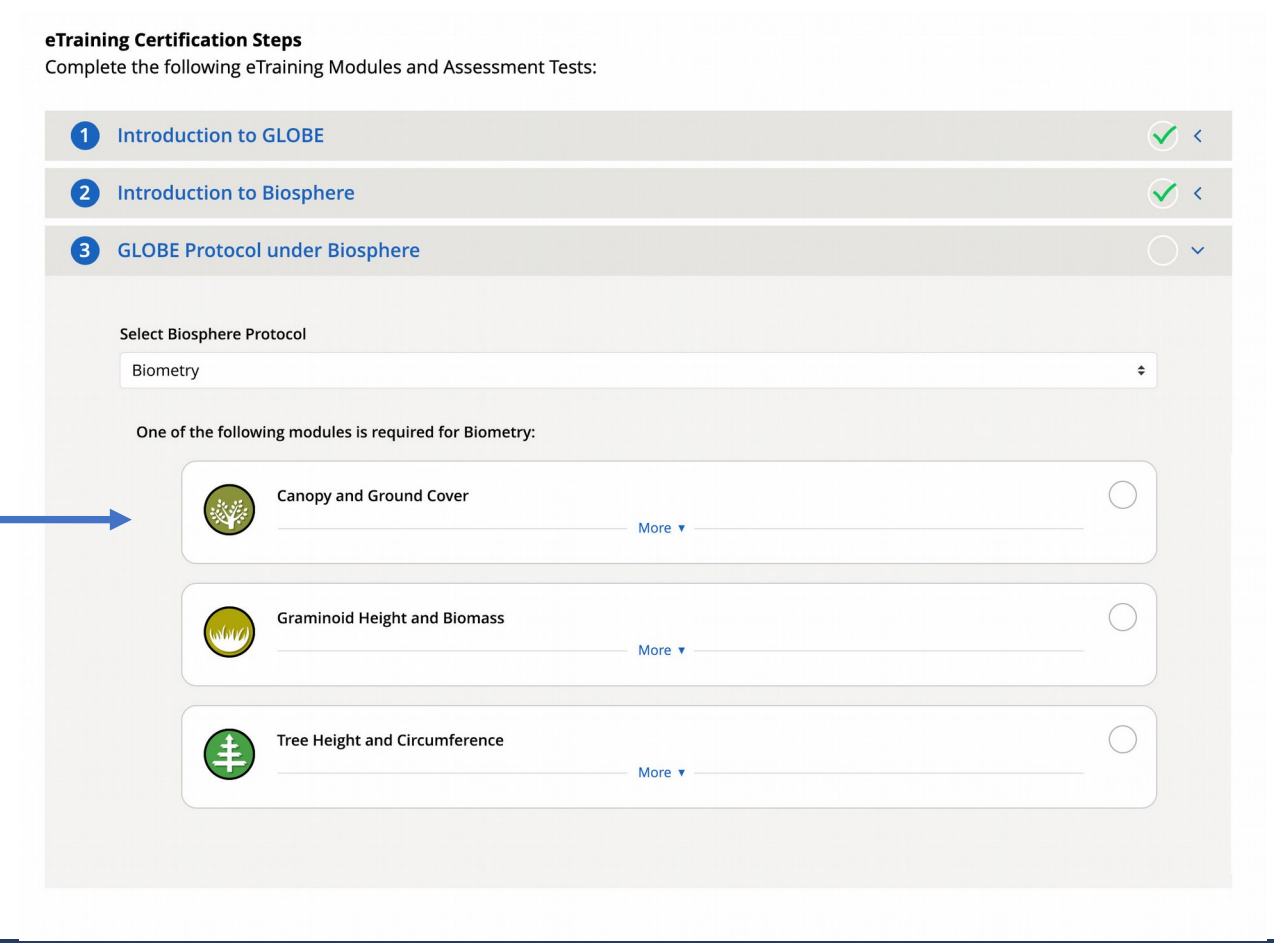

Supported by: NASA D S Implemented by: 3 UCAR Meeting sponsored by:

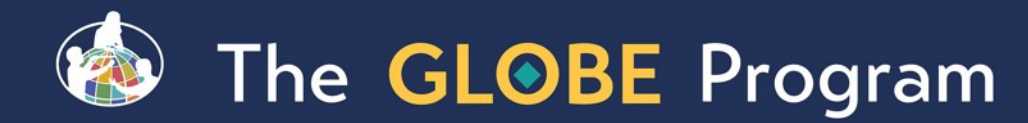

Training is complete and you are now certified.

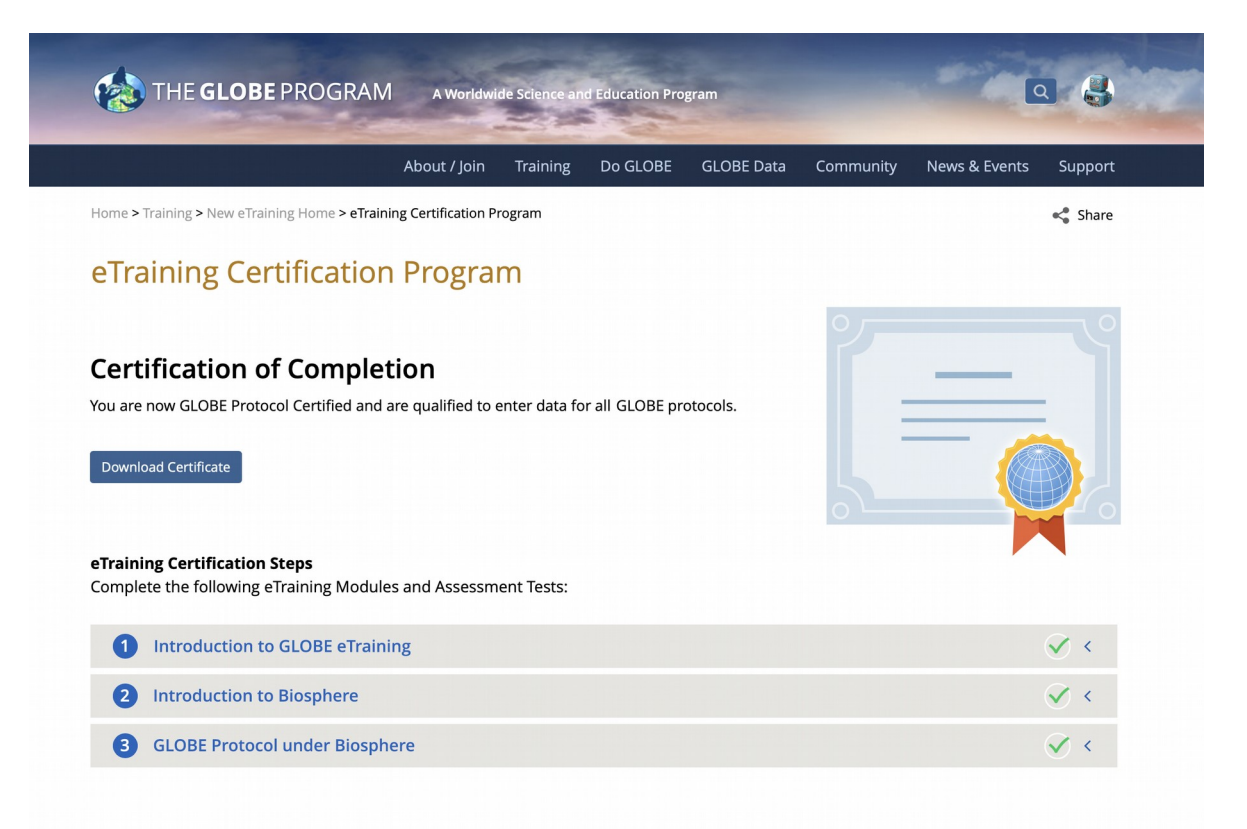

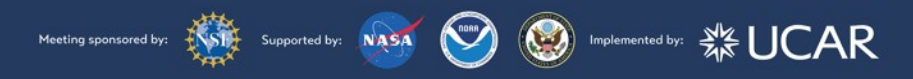

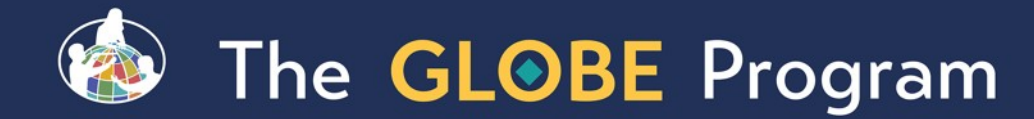

# GLOBE Observer Recent Enhancements

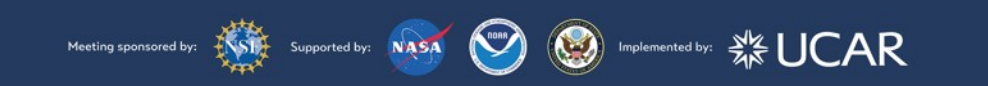

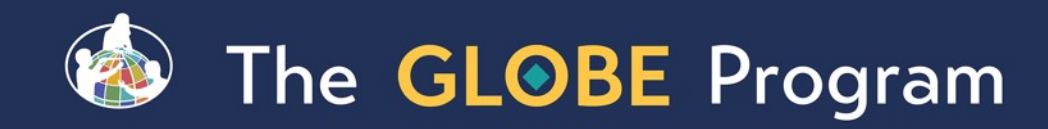

# Biosphere Protocols Now on the GLOBE Observer Data Entry App

- **The latest update to the GLOBE Observer app** includes all Biosphere, Atmosphere & Hydrosphere protocols for trained users
- **All trained Educators and their Student accounts** can access Data Entry.

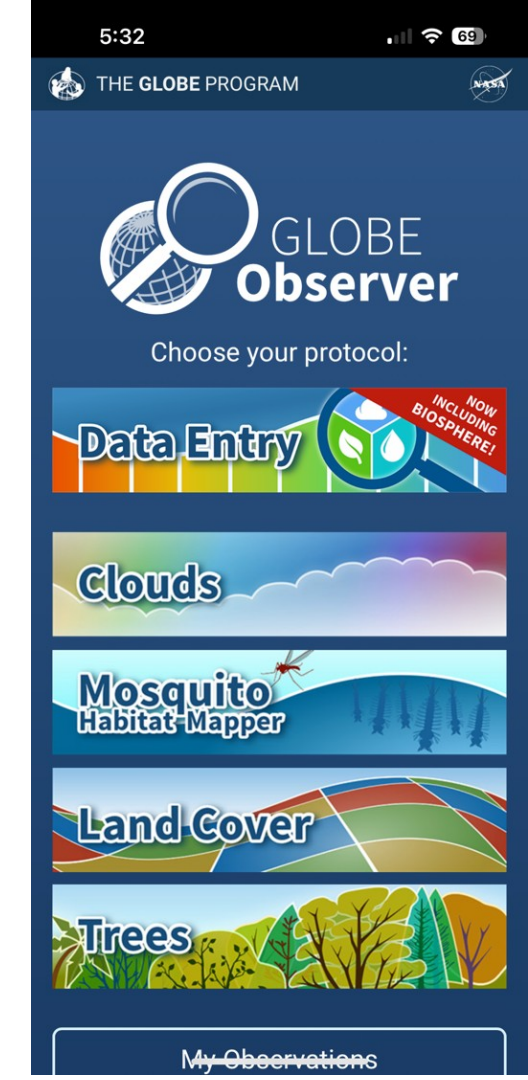

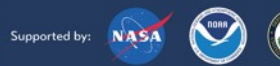

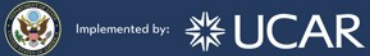

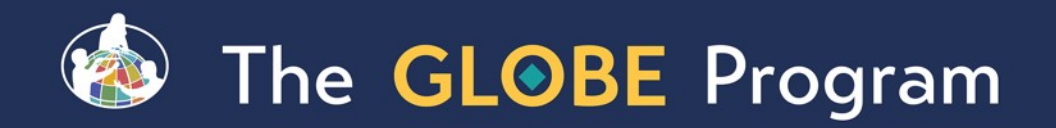

## Note we isolated sub protocols from each other, so you can choose which you want to do

- **Biometry you can choose 1, 2 or all 3 options**
- You can choose Green Up or Green Down (not the generic Greenings)
- You can choose Phen Gardens Autumn or Spring
- **You can combine them with any of the other** protocols
- You can use the "Earth as a System Bundles" to automatically choose a set of protocols

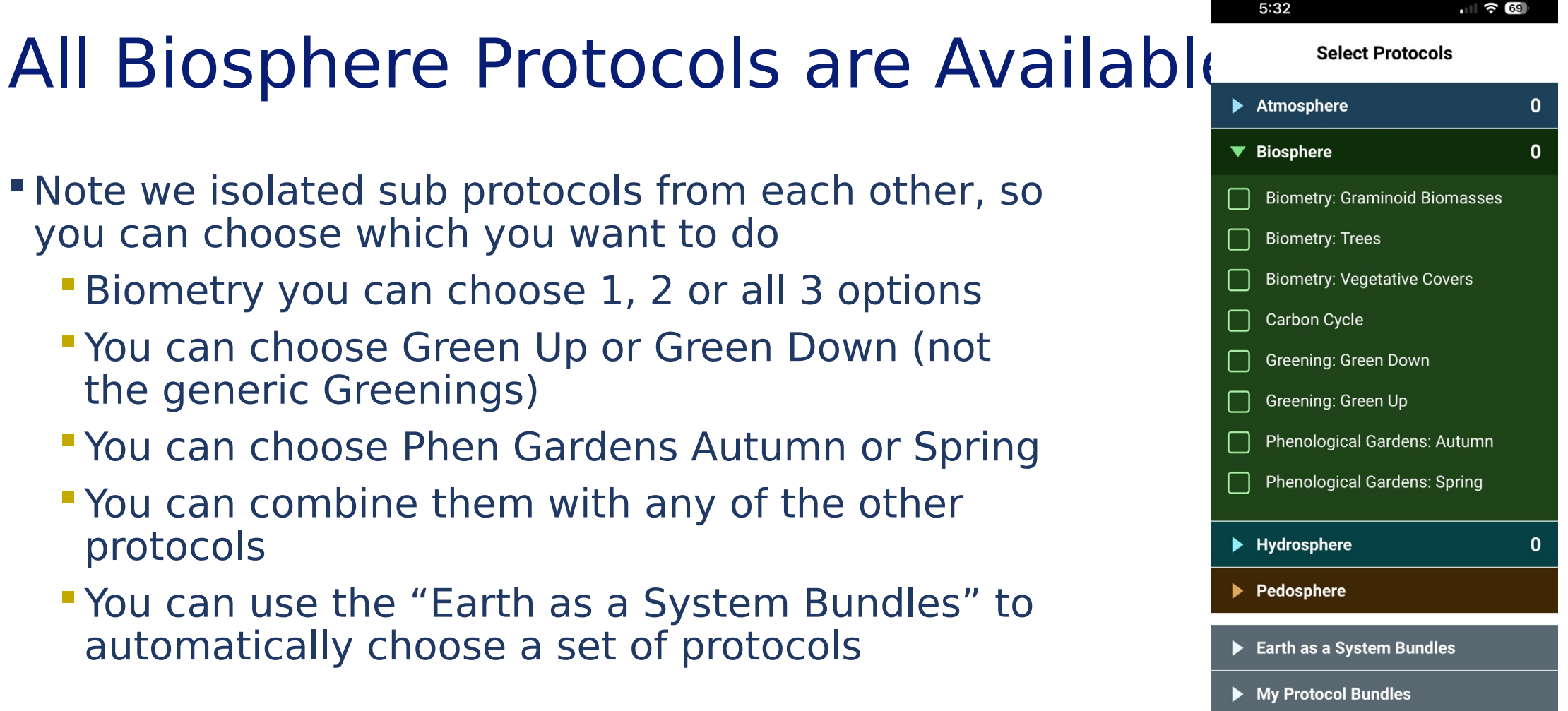

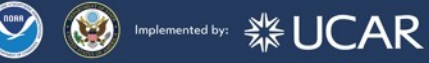

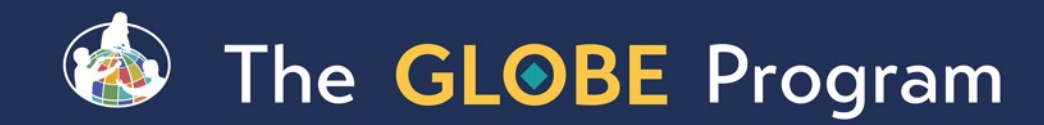

# Biosphere Protocols in GLOBE **Observer**<br>**All site setup features**

are available to setup a site separately, or while entering data for the first time

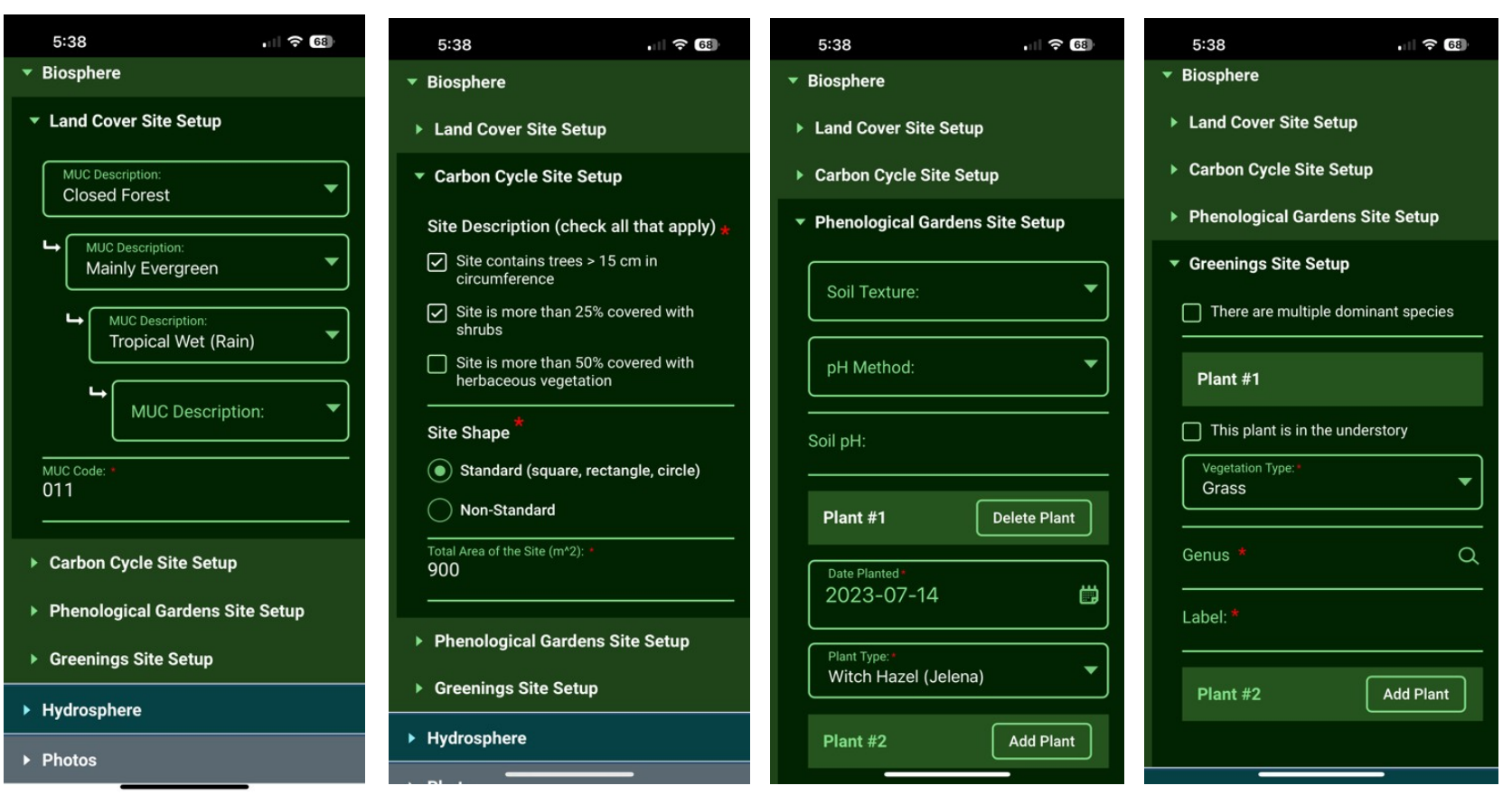

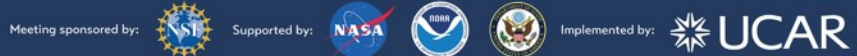

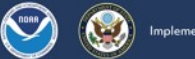

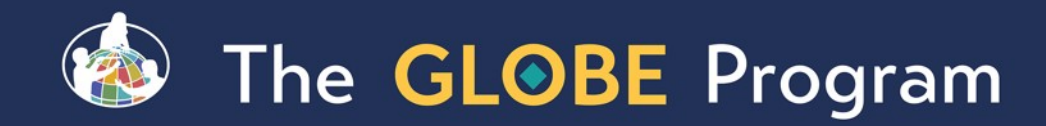

## Eclipse App Added to GLOBE Observer App for 2023 and 2024 Eclipses

**North and South American Regions Only** 

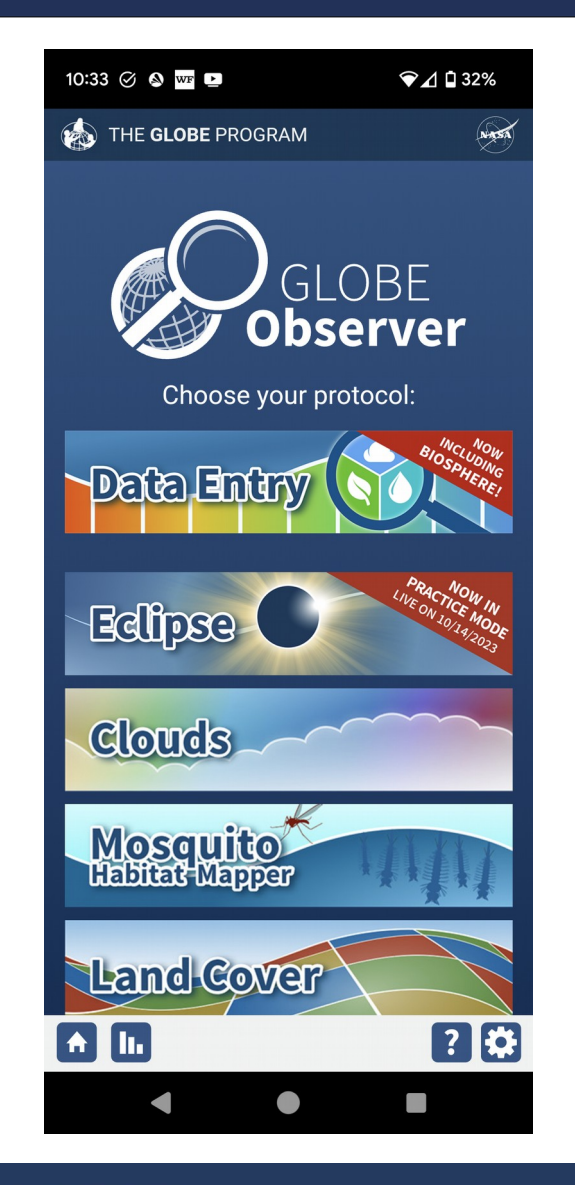

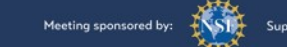

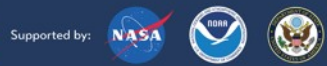

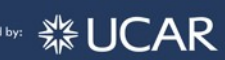

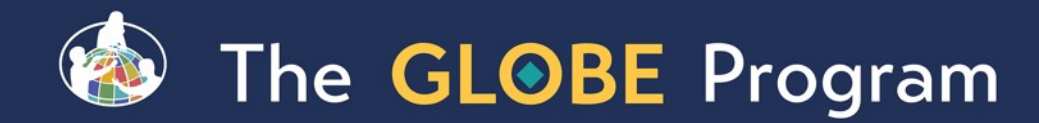

## Landcover - Extra photos

- **Inspired by Eyes on Ice requirements**
- Added a capability to add additional photos during land cover protocol to capture things of interest
	- Up to four additional photos

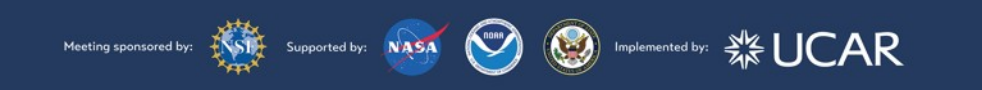

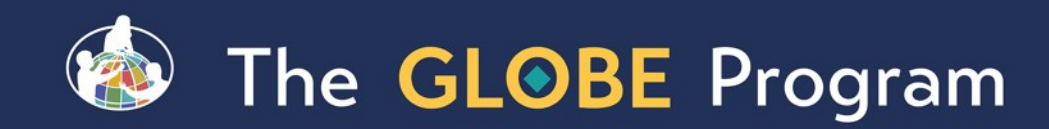

### 23 4

## Awards and Recognition

- Added improved awards and recognition to GLOBE Observer for all users
- **Recognition Awards:** 
	- **First time measurements**
	- Streaks
	- Milestone measurements (5, 10, 25, 50 etc)
	- **Email generated congratulating the** user (you can opt-out if desired)

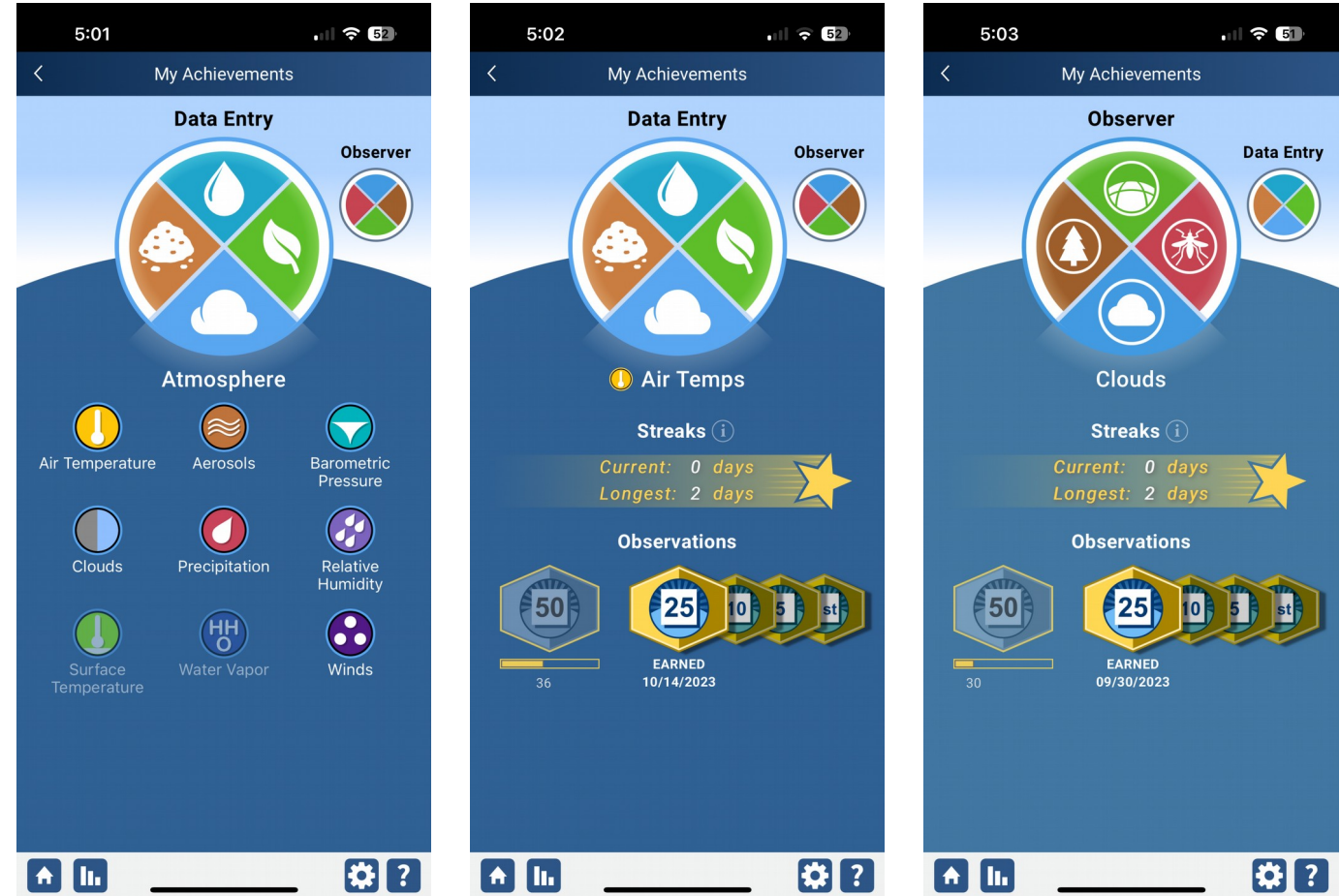

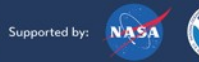

 $\left(\begin{matrix} 0 & 0 \\ 0 & 1 \end{matrix}\right)$  Implemented by:  **※ UCAR** 

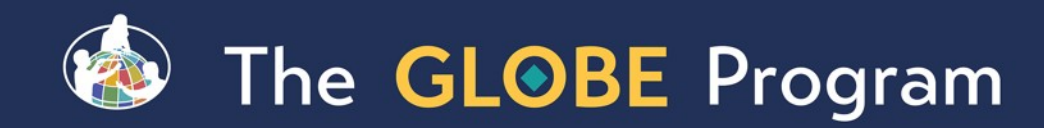

## Request a Geofence Project

- Allow users to submit a request for data collection (U.S. only right now)
	- **Submit project information and goals**
	- Select the area for data collection
	- **All requests are reviewed**
- **If approved** 
	- **Any user who is near the area of** interest will see a bell icon informing them to collect data for the location and time period requested.

**KSM** 

Supported by: NASA

**Information for all projects will be** visible

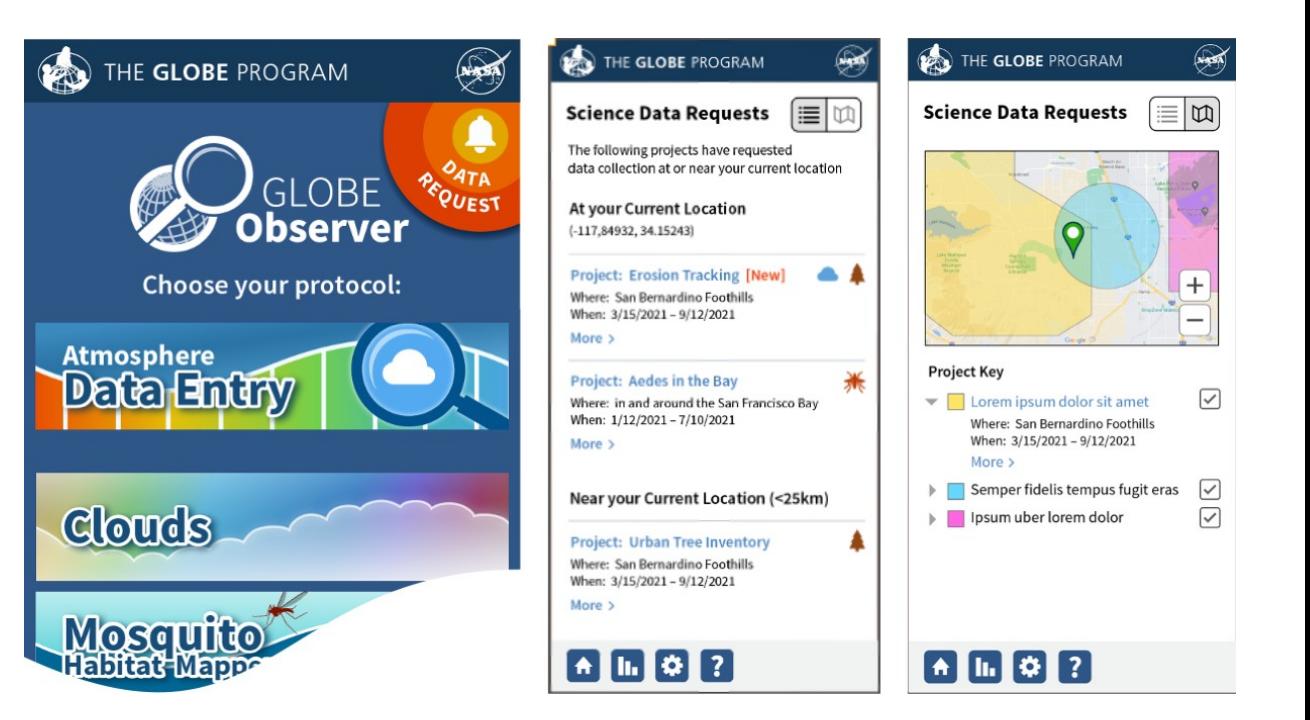

(S) Implemented by: « UCAR

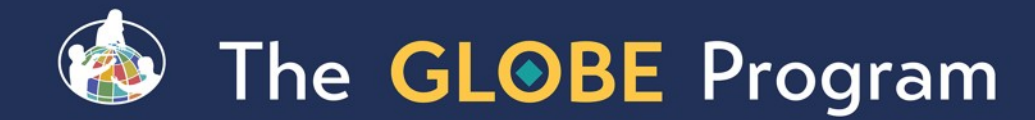

# Planned Enhancements for 2024 / 2025

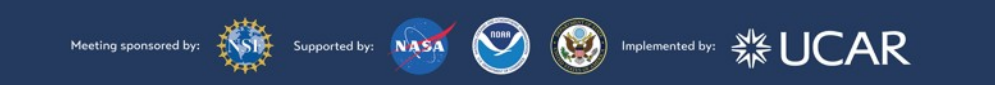

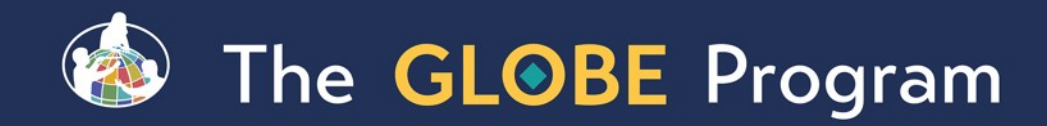

## Upgrade Content Management System (Liferay) to the latest version (7.4)

- Improved page and content management tools.
- **"More stable version of Liferay.**
- Better supported.
- Minimal enhancements during this time.

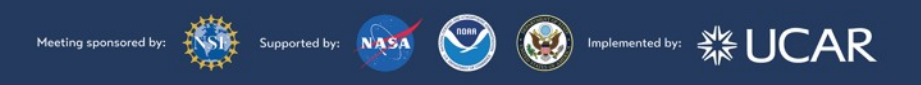

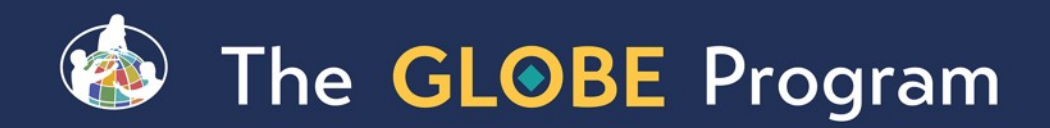

## Adding Pedosphere Protocols to GLOBE **Observer**

- Completing the full set of GLOBE protocols by adding the Pedosphere protocols to GLOBE Observer
- Once completed, all protocols will be available through the GLOBE Observer app and new GLOBE Observer desktop forms (dataentry.globe.gov).
- Once Pedosphere is complete, the old GLOBE Data Entry app will be retired.

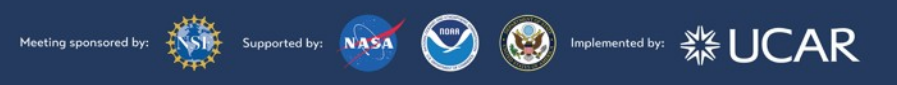

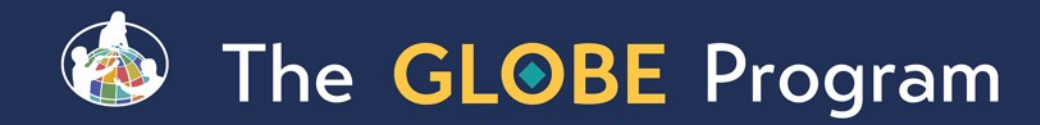

## Other Coming Soon Site Enhancements

- •Integrated Language Translation Tool for all Pages.
- •Improved Protocol Section
- •Improved Campaign & Projects Section
- •Enhanced User Dashboards

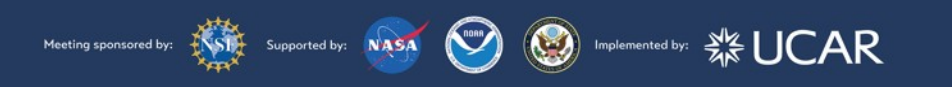

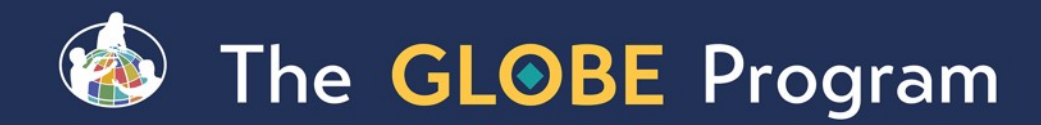

# Our priorities

- **We hear from you what is important in your country.** Please tell us what you think would improve things.
- Work with your technology working group representative for your region to carry messages and ideas to us.
- Tell us what's working and what you think could be done better – We don't improve without your input

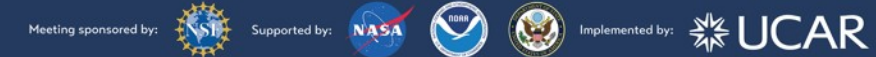

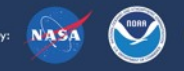

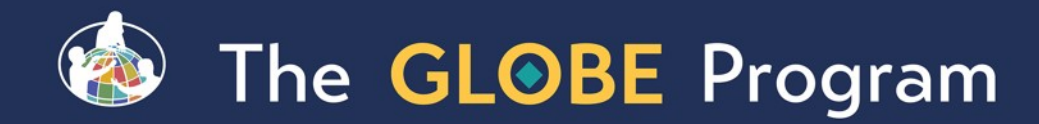

# Questions on anything in the site?

"Any areas of the site you want to focus on? **Any suggestions for improvement? Any features you find especially useful?** 

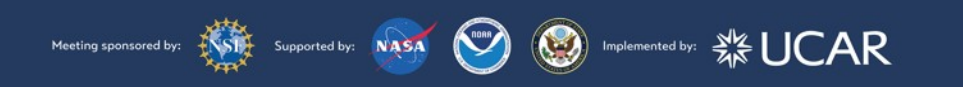

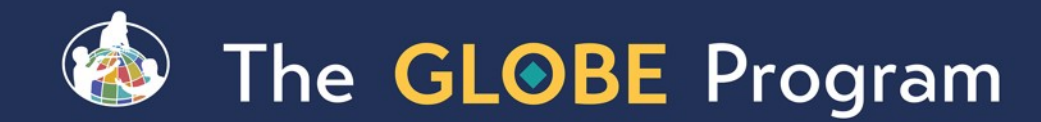

## Contact Information

[Cornell.lewis@axientcorp.com](mailto:Cornell.lewis@axientcorp.com) [David.overoye@axientcorp.com](mailto:David.overoye@axientcorp.com)

For more information visit www.globe.gov

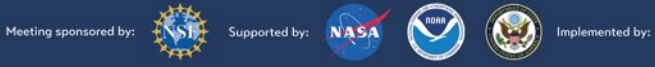

 **※UCAR**